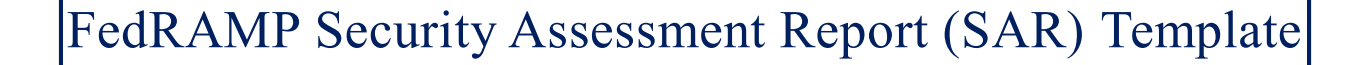

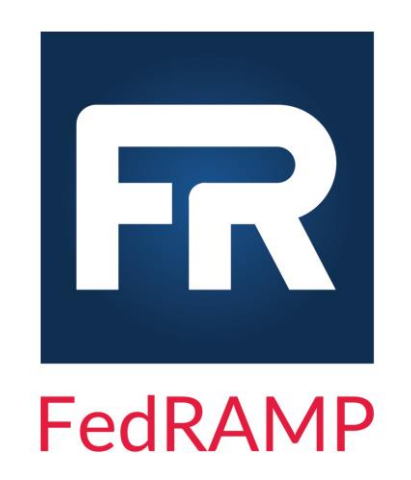

CSP Name <Information System Name> Sensitivity Level Version 3.3 <Date>

Controlled Unclassified Information

# Prepared by

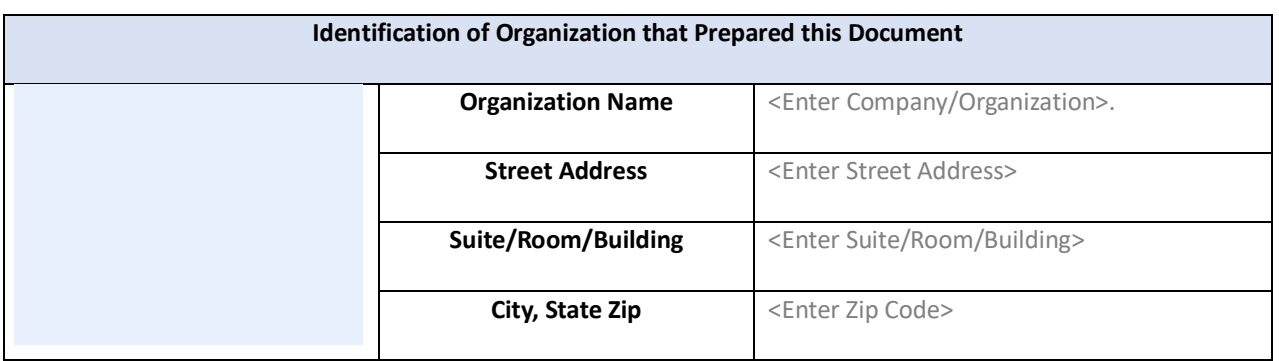

# Prepared for

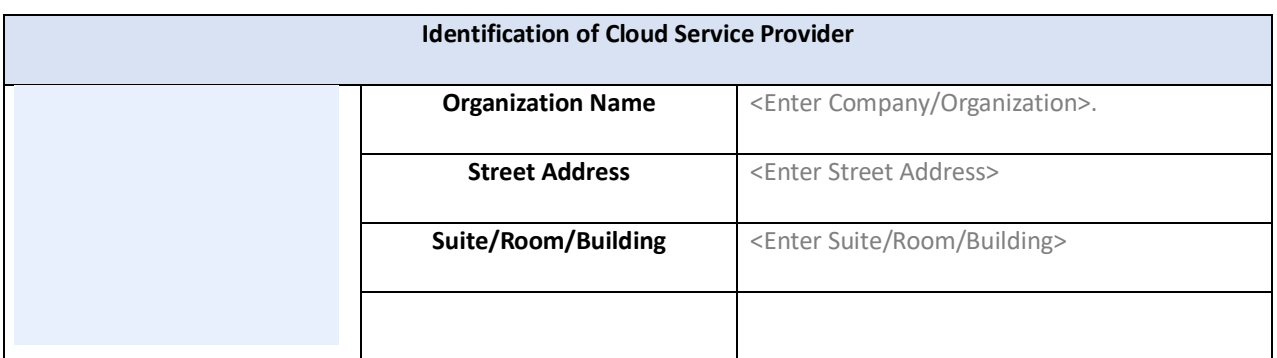

# Record of Changes

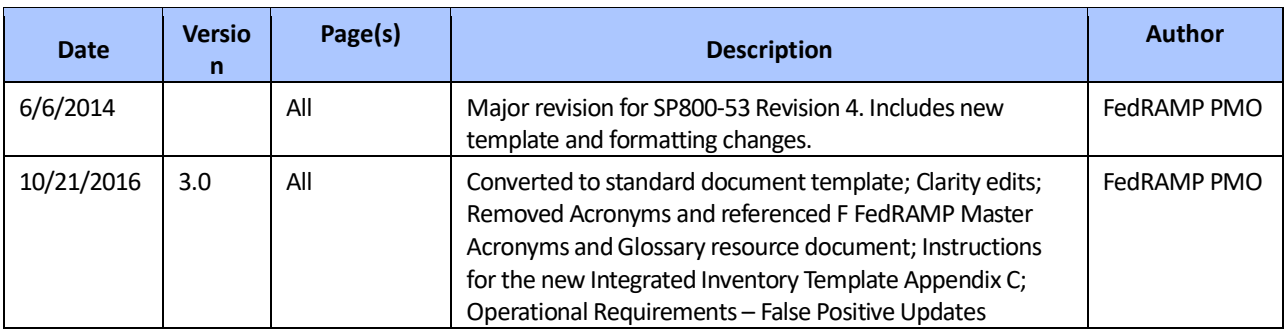

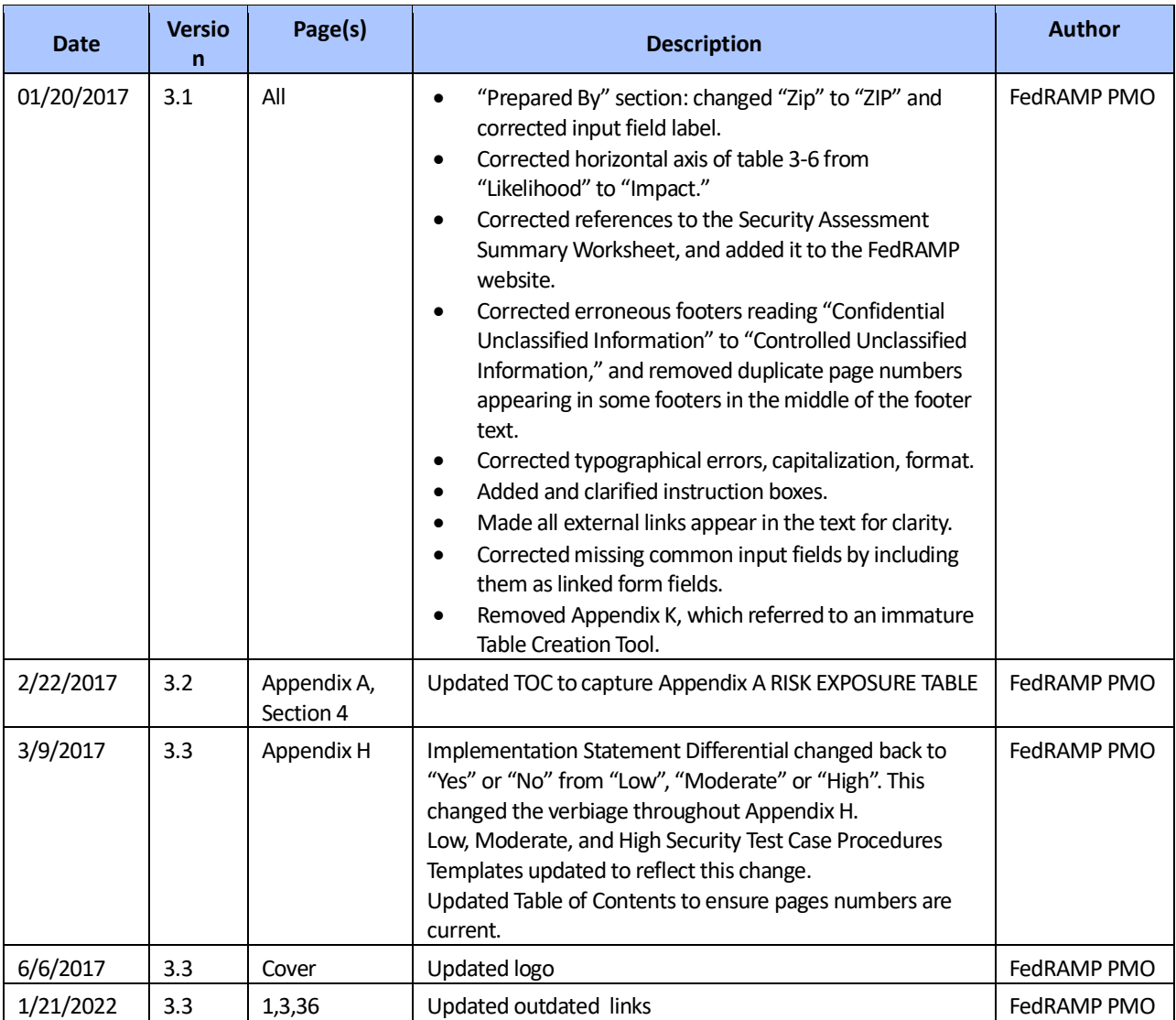

# Revision History

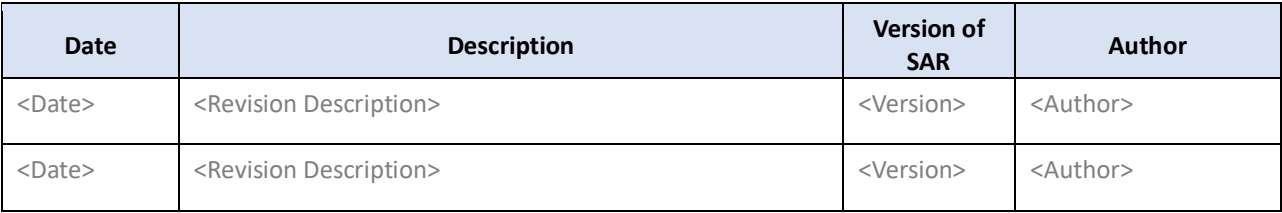

### **How to contact us**

For questions about FedRAMP, or for technical questions about this document including how to use it, contact *[info@fedramp.gov](mailto:info@fedramp.gov)*

For more information about the FedRAMP project, see [www.fedramp.gov](http://www.fedramp.gov/)

# Table of Contents

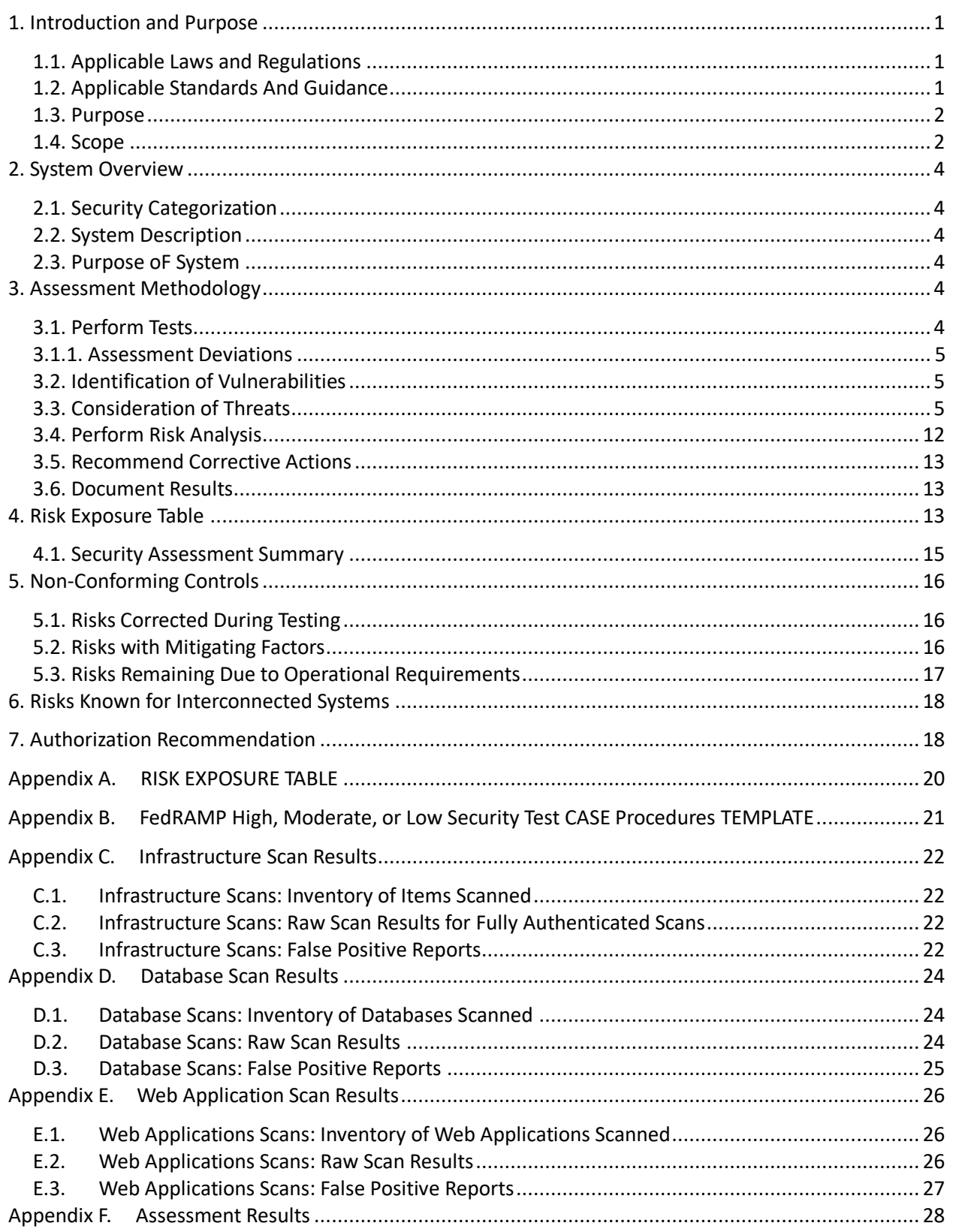

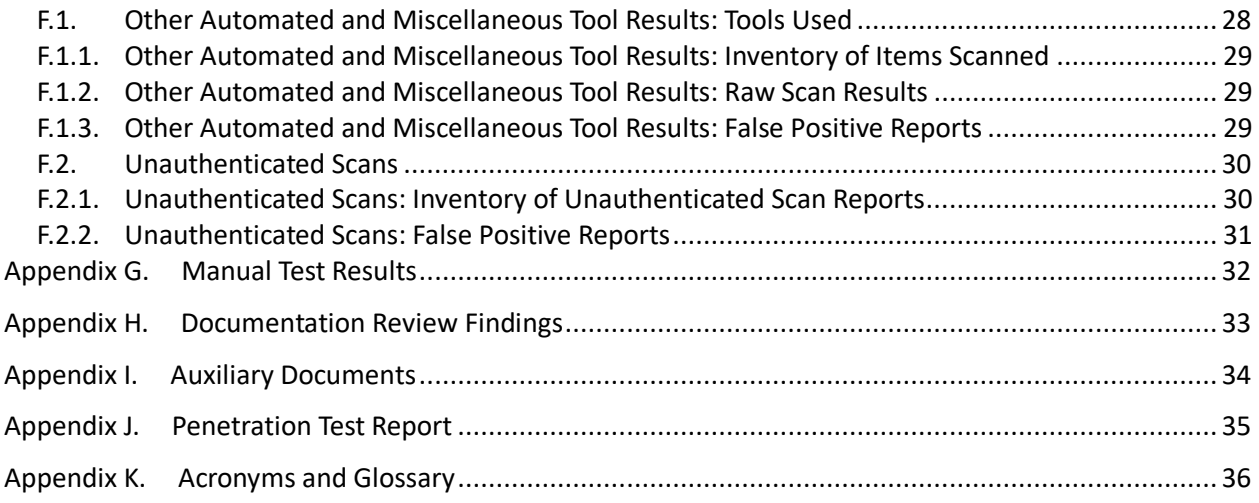

# List of Tables

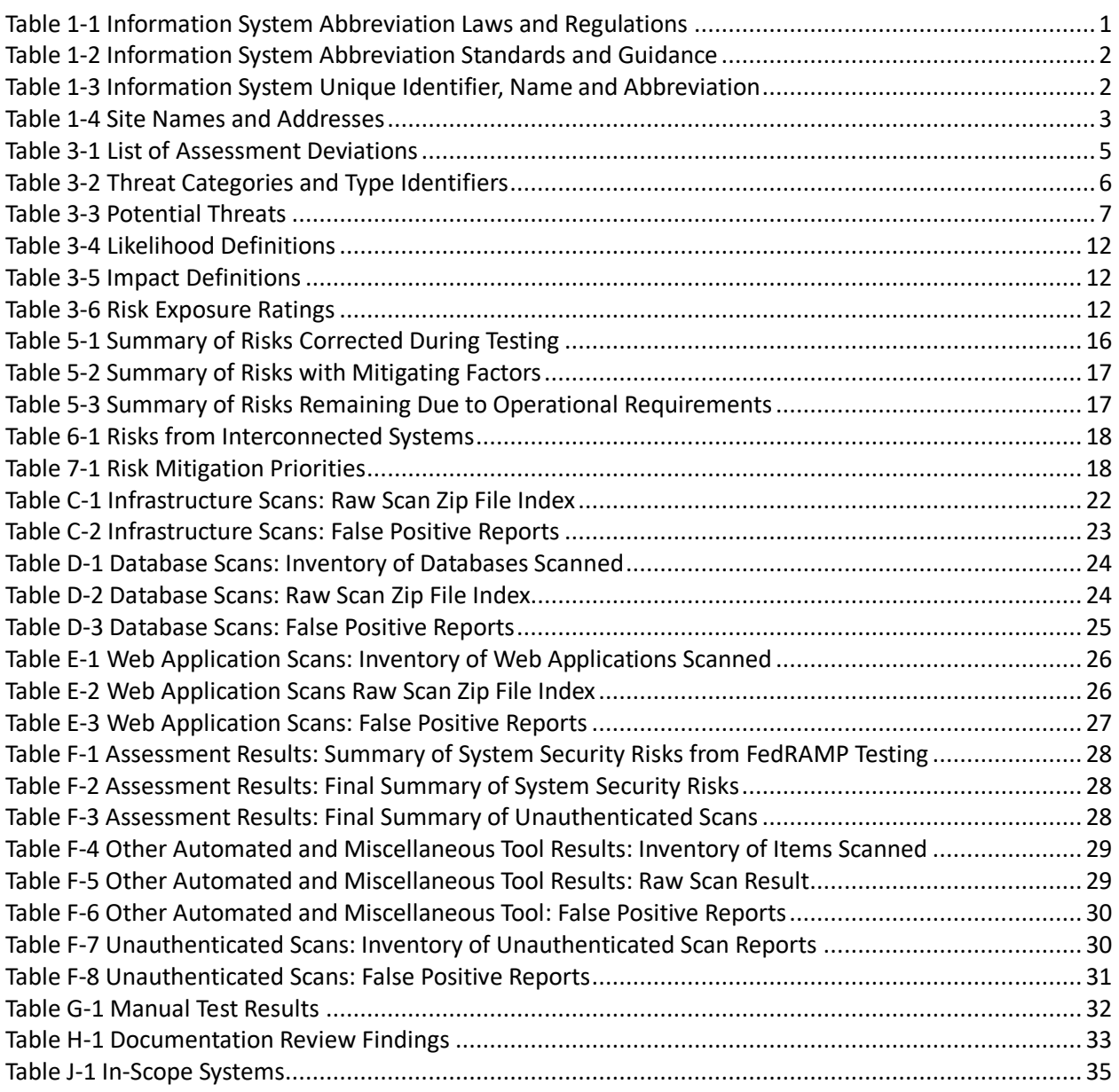

# <span id="page-7-0"></span>**1. INTRODUCTION AND PURPOSE**

This document consists of a *Security Assessment Report (SAR)* for <Information System Name> (Information System Abbreviation) as required by FedRAMP. This SAR contains the results of the comprehensive security test and evaluation of the Information System Abbreviation system. This assessment report and the results documented herein are provided in support of CSP Name Security Authorization program goals, efforts, and activities necessary to achieve compliance with FedRAMP security requirements. The SAR describes the risks associated with the vulnerabilities identified during the <Information System Name> security assessment and also serves as the risk summary report as referenced in National Institute of Standards and Technology (NIST) Special Publications (SP) *800-37 Revision 1, Guide for Applying the Risk Management Framework to Federal Information Systems*.

All assessment results have been analyzed to provide both the information System Owner (SO), CSP Name, and the Authorizing Officials (AOs) with an assessment of the controls that safeguard the confidentiality, integrity, and availability of data hosted by the system as described in the Information System Abbreviation System Security Plan (SSP).

## <span id="page-7-1"></span>**1.1. APPLICABLE LAWS AND REGULATIONS**

The FedRAMP Laws and Regulations can be found on this page: <https://www.fedramp.gov/documents-templates/> in the Document Phase SSP attachments.

Table 1-1 [Information System Abbreviation](#page-7-3) Laws and Regulations includes additional laws and regulations specific to Information System Abbreviation. These will include law and regulations from the Federal Information Security Management Act (FISMA), Office of Management and Budget (OMB) circulars, Public Law (PL), United States Code (USC), and Homeland Security Presidential Directives (HSPD).

*Include any additional Laws and Regulations specific to Information System Abbreviation in the table below.*

*Delete this instruction from your final version of this document.*

<span id="page-7-3"></span>

| <b>Identification</b><br><b>Number</b> | <b>Title</b>                     | Date                | Link                            |
|----------------------------------------|----------------------------------|---------------------|---------------------------------|
| <reference id=""></reference>          | <reference title=""></reference> | <ref date=""></ref> | <reference link=""></reference> |
| <reference id=""></reference>          | <reference title=""></reference> | <ref date=""></ref> | <reference link=""></reference> |
| <reference id=""></reference>          | <reference title=""></reference> | <ref date=""></ref> | <reference link=""></reference> |

*Table 1-1 Information System Abbreviation Laws and Regulations*

## <span id="page-7-2"></span>**1.2. APPLICABLE STANDARDS AND GUIDANCE**

The FedRAMP Standards and Guidance be found on this page: <https://www.fedramp.gov/documents-templates/> with the SSP attachments.

Table 1-2 [Information System Abbreviation](#page-8-2) Standards and Guidance includes any additional standards and guidance specific to Information System Abbreviation. These will include standards and guidance from Federal Information Processing Standards (FIPS) and NIST SP.

*Include any additional Standards and Guidance specific to Information System Abbreviation in the table below.*

*Delete this instruction from your final version of this document.*

#### *Table 1-2 Information System Abbreviation Standards and Guidance*

<span id="page-8-2"></span>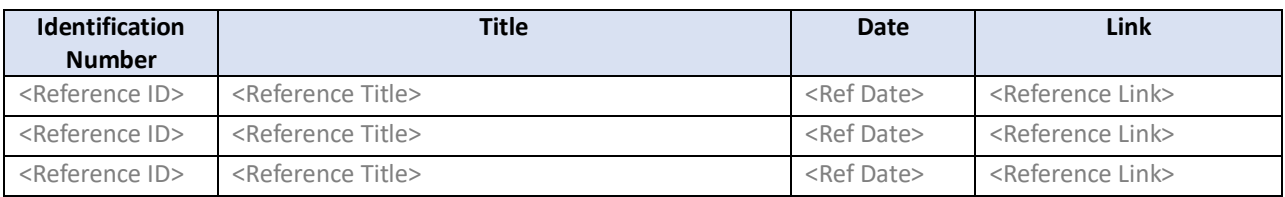

## <span id="page-8-0"></span>**1.3. PURPOSE**

The purpose of this document is to provide the SO, CSP Name, and the AOs with a SAR for the Information System Abbreviation. A security assessment has been performed on the Information System Abbreviation to evaluate the system's implementation of, and compliance with, the FedRAMP baseline security controls. The implementation of security controls is described in the SSP, and required by FedRAMP to meet FISMA compliance mandate.

The FedRAMP program requires Cloud Service Providers (CSPs) to use a FedRAMP-accepted Independent Assessor (IA) Third Party Assessment Organization (3PAO) to perform independent security assessment testing and development of the SAR. Security testing for Information System Abbreviation was performed by Third Party Assessment Organization in accordance with the Information System Abbreviation Security Assessment Plan (SAP), dated Date.

## <span id="page-8-1"></span>**1.4. SCOPE**

This SAR applies to Information System Abbreviation which is managed and operated by CSP Name. The Information System Abbreviation that is being reported on in this document has a unique identifier which is noted in Table 1-3 [Information System Unique Identifier, Name and](#page-8-3)  [Abbreviation.](#page-8-3)

#### *Table 1-3 Information System Unique Identifier, Name and Abbreviation*

<span id="page-8-3"></span>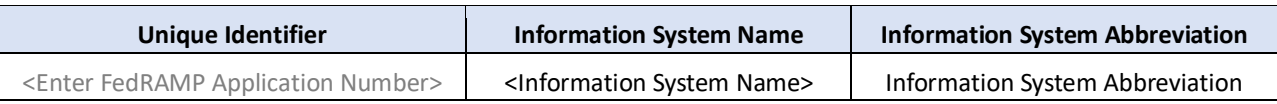

*Instruction: 3PAOs must at the minimum review all the below listed documents. If other documents or files are reviewed, they must be attached in Appendix H and referred to as necessary.*

*Delete this instruction from your final version of this document.*

Documentation used by the Third Party Assessment Organization to perform the assessment of Information System Abbreviation includes the following:

Information System Abbreviation *System Security Plan and Attachments*

- *Information System Abbreviation Attachment 1: Information Security Policies and Procedures (covering all Control Families)*
- *Information System Abbreviation Attachment 2: User Guide*
- *Information System Abbreviation Attachment 3: E-Authentication Plan*
- *Information System Abbreviation Attachment 4: Privacy Threshold Analysis/Privacy Impact Assessment*
- *Information System Abbreviation Attachment 5: Rules of Behavior*
- *Information System Abbreviation Attachment 6: Information System Contingency Plan and Test Results*
- *Information System Abbreviation Attachment 7: Configuration Management Plan*
- *Information System Abbreviation Attachment 8: Incident Response Plan*
- *Information System Abbreviation Attachment 9: Control Implementation Summary Report and Worksheet*
- *Information System Abbreviation Attachment 10: FIPS-199 Categorization*
- *Information System Abbreviation Attachment 11: Separation of Duties Matrix*
- *Information System Abbreviation Attachment 12: FedRAMP Laws and Regulations*
- *Information System Abbreviation Attachment 13: FedRAMP Inventory Workbook*
- Information System Abbreviation *Business Impact Analysis*
- Information System Abbreviation *Security Assessment Plan*

The documentation listed above corresponds to the "CSP Security Package Documentation Checklist, dated MM/DD/YYYY, located on the FedRAMP website at the following URL: [https://www.fedramp.gov/documents-templates/,](https://www.fedramp.gov/documents-templates/) under the "Document Phase". Each system security assessment package must contain the required attachments, as listed.

The Information System Abbreviation is physically located at the facilities noted in [Table 1-4](#page-9-0) [Site Names and Addresses.](#page-9-0)

#### *Table 1-4 Site Names and Addresses*

<span id="page-9-0"></span>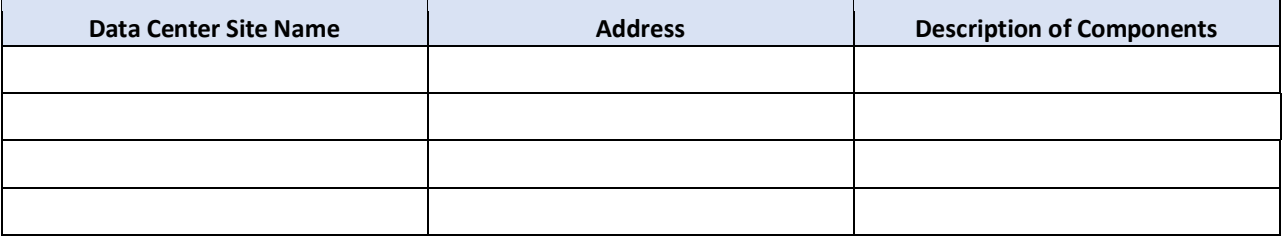

*Instruction: 3PAO must ensure that the site names match those found in the IT Contingency Plan (unless the site names found in the IT Contingency Plan were found to be in error in which case that must be noted.)*

*Delete this instruction from your final version of this document.*

# <span id="page-10-0"></span>**2. SYSTEM OVERVIEW**

### <span id="page-10-1"></span>**2.1. SECURITY CATEGORIZATION**

The Information System Abbreviation is categorized as a <choose level> impact system. The Information System Abbreviation categorization was determined in accordance with FIPS 199, Standards for Security Categorization of Federal Information and Information Systems.

### <span id="page-10-2"></span>**2.2. SYSTEM DESCRIPTION**

*Instruction: In the sections below, insert a general description of the information system. Use a description that is consistent with the description found in the System Security Plan (SSP). The description must only differ from the description in the SSP if additional information is going to be included that is not available in the SSP or if the description in the SSP is not accurate.*

*Delete this instruction from your final version of this document.*

### <span id="page-10-3"></span>**2.3. PURPOSE OF SYSTEM**

*Instruction: In the sections below, insert the purpose of the information system. Ensure that the purpose is consistent with the one in the System Security Plan.*

*Delete this instruction from your final version of this document.*

# <span id="page-10-4"></span>**3. ASSESSMENT METHODOLOGY**

The assessment methodology used to conduct the security assessment for the Information System Abbreviation system is summarized in the following steps:

- 3.1. Perform tests described in the SAP workbook and record the results
- 3.2. Identify vulnerabilities related to the CSP platform
- 3.3. Identify threats and determine which threats are associated with the cited vulnerabilities
- 3.4. Analyze risks based on vulnerabilities and associated threats
- 3.5. Recommend corrective actions
- 3.6. Document the results

### <span id="page-10-5"></span>**3.1. PERFORM TESTS**

Third Party Assessment Organization performed security tests on the Information System Abbreviation, which were concluded on <date>. The SAP separately documents the schedule of testing, which <was/was not> adjusted to provide an opportunity for correcting identified weaknesses and re-validation of those corrections. The results of the tests are recorded in the Security Test Procedures workbooks which are identified in [7.Appendix B](#page-27-0) [FedRAMP High,](#page-27-0)  [Moderate, or Low Security](#page-27-0) Test CASE Procedures . The findings of the security tests serve as inputs to this SAR. A separate penetration test was performed, with the results documented in a formal [Penetration Test Report](#page-41-0) that is described as an attachment template in [7.Appendix J](#page-41-0) to this SAR.

### <span id="page-11-0"></span>**3.1.1. Assessment Deviations**

Third Party Assessment Organization performed security tests on the <Information System Name> and the tests concluded on <date>. The Table 3-1 [List of Assessment Deviations](#page-11-3) below contains a list of deviations from the original plan for the assessment presented in the SAP.

#### *Table 3-1 List of Assessment Deviations*

<span id="page-11-3"></span>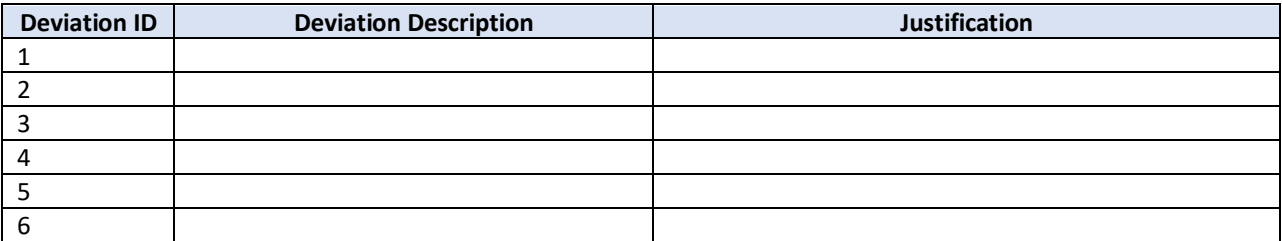

### <span id="page-11-1"></span>**3.2. IDENTIFICATION OF VULNERABILITIES**

Vulnerabilities have been identified by Third Party Assessment Organization for the Information System Abbreviation through security control testing. The results of the security control testing are recorded in the Security Test procedures workbooks and the SAP.

A vulnerability is an inherent weakness in an information system that can be exploited by a threat or threat agent, resulting in an undesirable impact on the protection of the confidentiality, integrity, or availability of the system (application and associated data). A vulnerability may be due to a design flaw or error in configuration which makes the network, or a host on the network, susceptible to malicious attacks from local or remote users. Vulnerabilities can exist in multiple areas of the system or facilities, such as in firewalls, application servers, web servers, operating systems or fire suppression systems.

Whether or not a vulnerability has the potential to be exploited by a threat depends on a number of variables including (but not limited to):

- The strength of the security controls in place
- The ease at which a human actor could purposefully launch an attack
- The probability of an environmental event or disruption in a given local area

An environmental disruption is usually unique to a geographic location. Depending on the level of the risk exposure, the successful exploitation of a vulnerability can vary from disclosure of information about the host to a complete compromise of the host. Risk exposure to organizational operations can affect the business mission, functions, and/or reputation of the organization.

The vulnerabilities that were identified through security control testing (including penetration testing) for the Information System Abbreviation are identified in the Information System Abbreviation SAR Risk Exposure Table.

### <span id="page-11-2"></span>**3.3. CONSIDERATION OF THREATS**

A threat is an adversarial force or phenomenon that could impact the availability, integrity, or confidentiality of an information system and its networks including the facility that houses the hardware and software. A threat agent is an element that provides the delivery mechanism for a threat. An entity that initiates the launch of a threat agent is referred to as a threat actor.

A threat actor might purposefully launch a threat agent (e.g., a terrorist igniting a bomb). However, a threat actor could also be a trusted employee that acts as an agent by making an unintentional human error (e.g., a trusted staff clicks on a phishing email that downloads malware). Threat agents may also be environmental in nature with no purposeful intent (e.g., a hurricane). Threat agents working alone, or in concert, exploit vulnerabilities to create incidents. FedRAMP categorizes threats using a threat origination taxonomy of Purposeful (P), Unintentional (U), or Environmental (E) type threats as described in Table 3-2 [Threat Categories](#page-12-0)  [and Type Identifiers.](#page-12-0)

#### *Table 3-2 Threat Categories and Type Identifiers*

<span id="page-12-0"></span>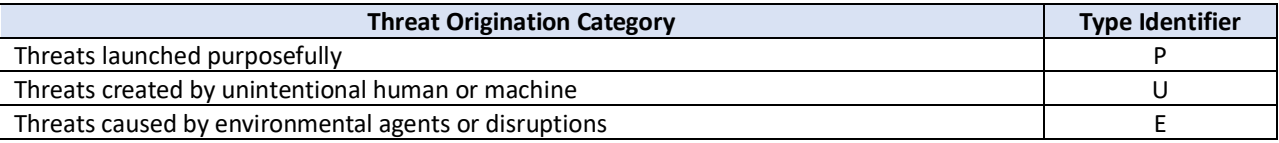

Purposeful threats are launched by threat actors for a variety of reasons and the reasons may never be fully known. Threat actors could be motivated by curiosity, monetary gain, political gain, social activism, revenge or many other driving forces. It is possible that some threats could have more than one threat origination category.

Some threat types are more likely to occur than others. FedRAMP takes threat types into consideration to help determine the likelihood that a vulnerability could be exploited. The threat table shown in Table 3-3 [Potential Threats,](#page-13-0) is designed to offer typical threats to information systems and these threats have been considered for Information System Abbreviation.

*Instruction: A list of potential threats is found in Table 3-3. Assign threat types to vulnerabilities, and then determine the likelihood that a vulnerability could be exploited by the corresponding threat. This table does not include all threat types and the 3PAO may add additional threat types, or modify the listed threats, as needed.* 

*Delete this instruction from your final version of this document.*

#### *Table 3-3 Potential Threats*

<span id="page-13-0"></span>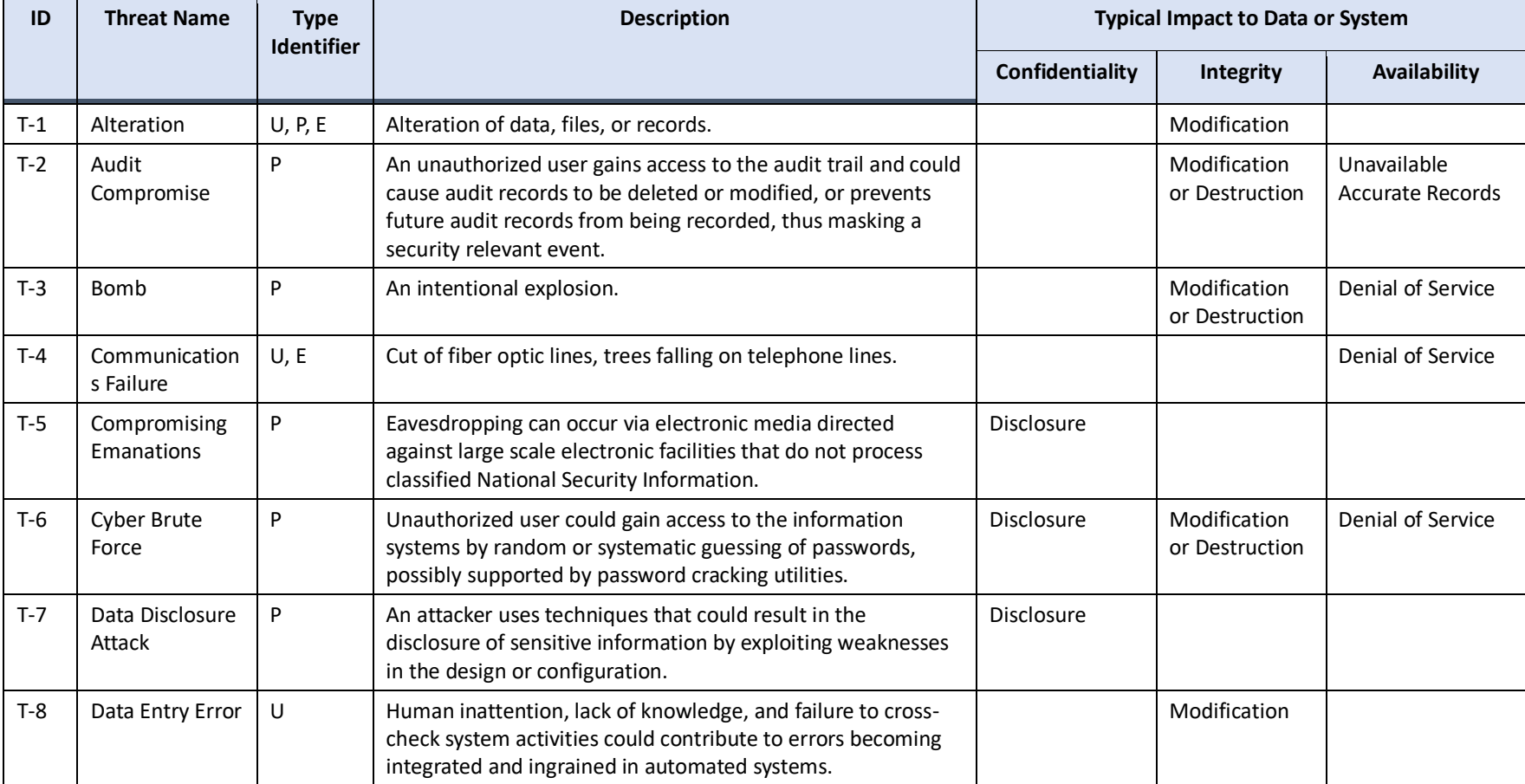

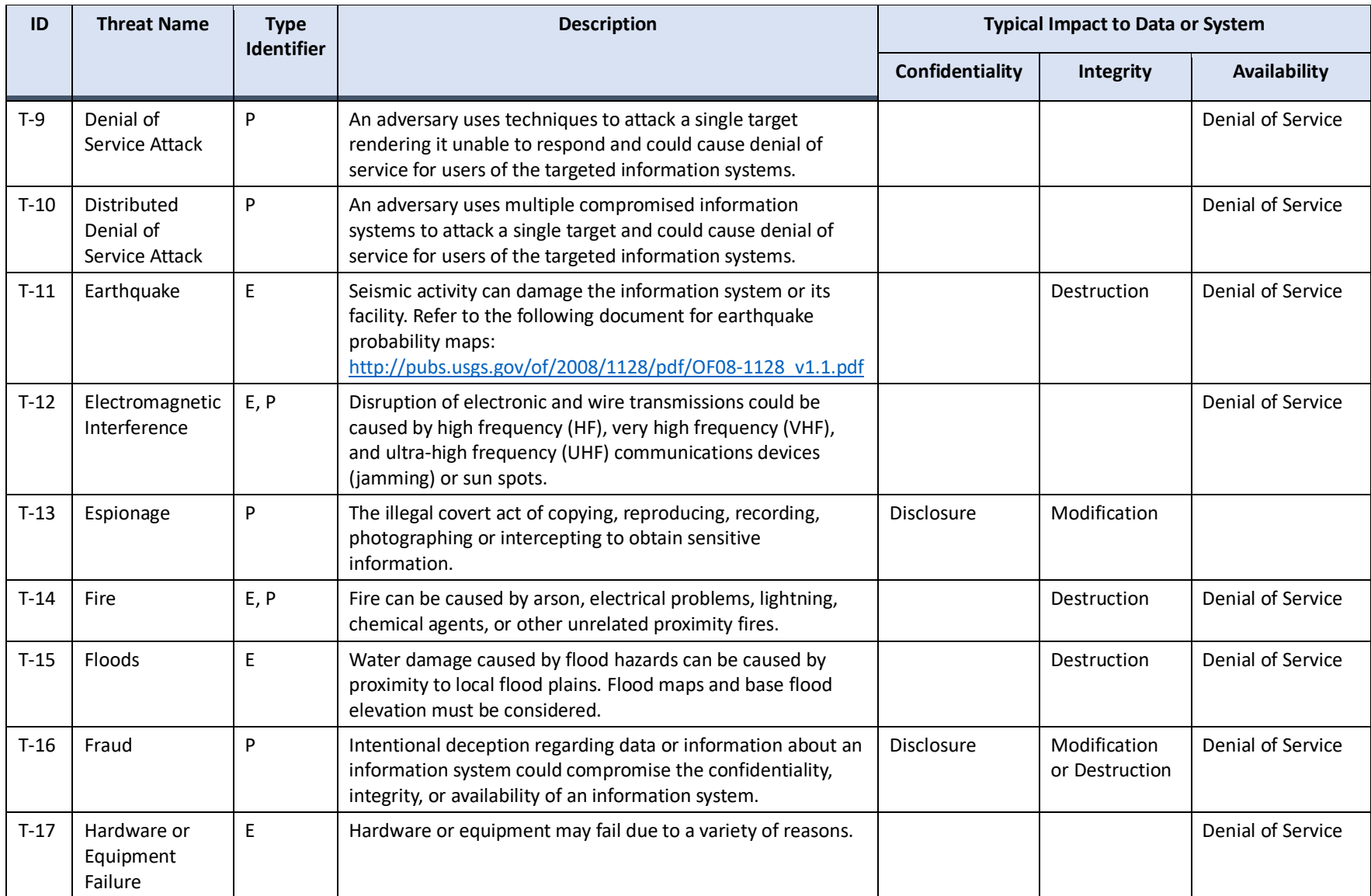

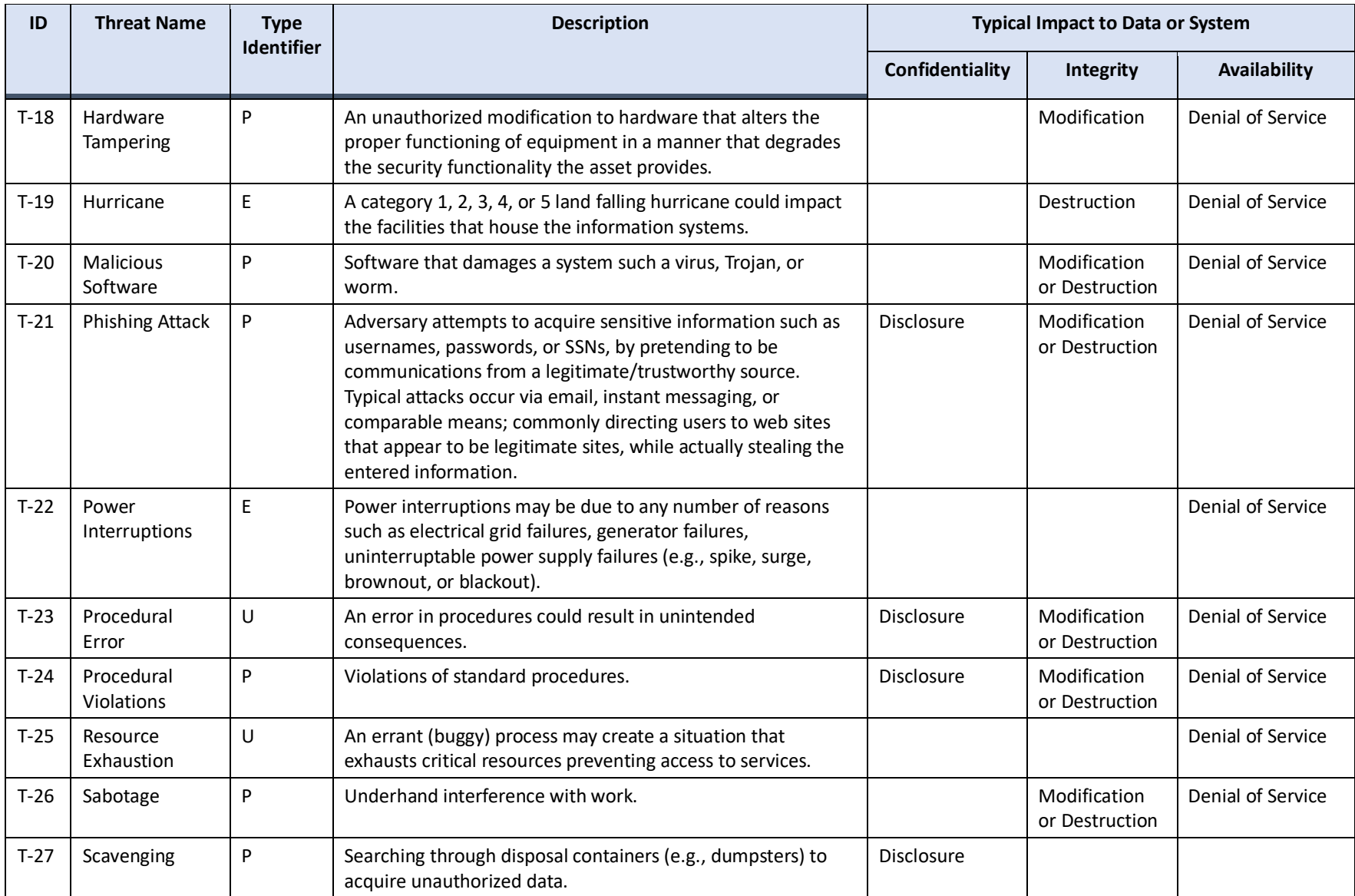

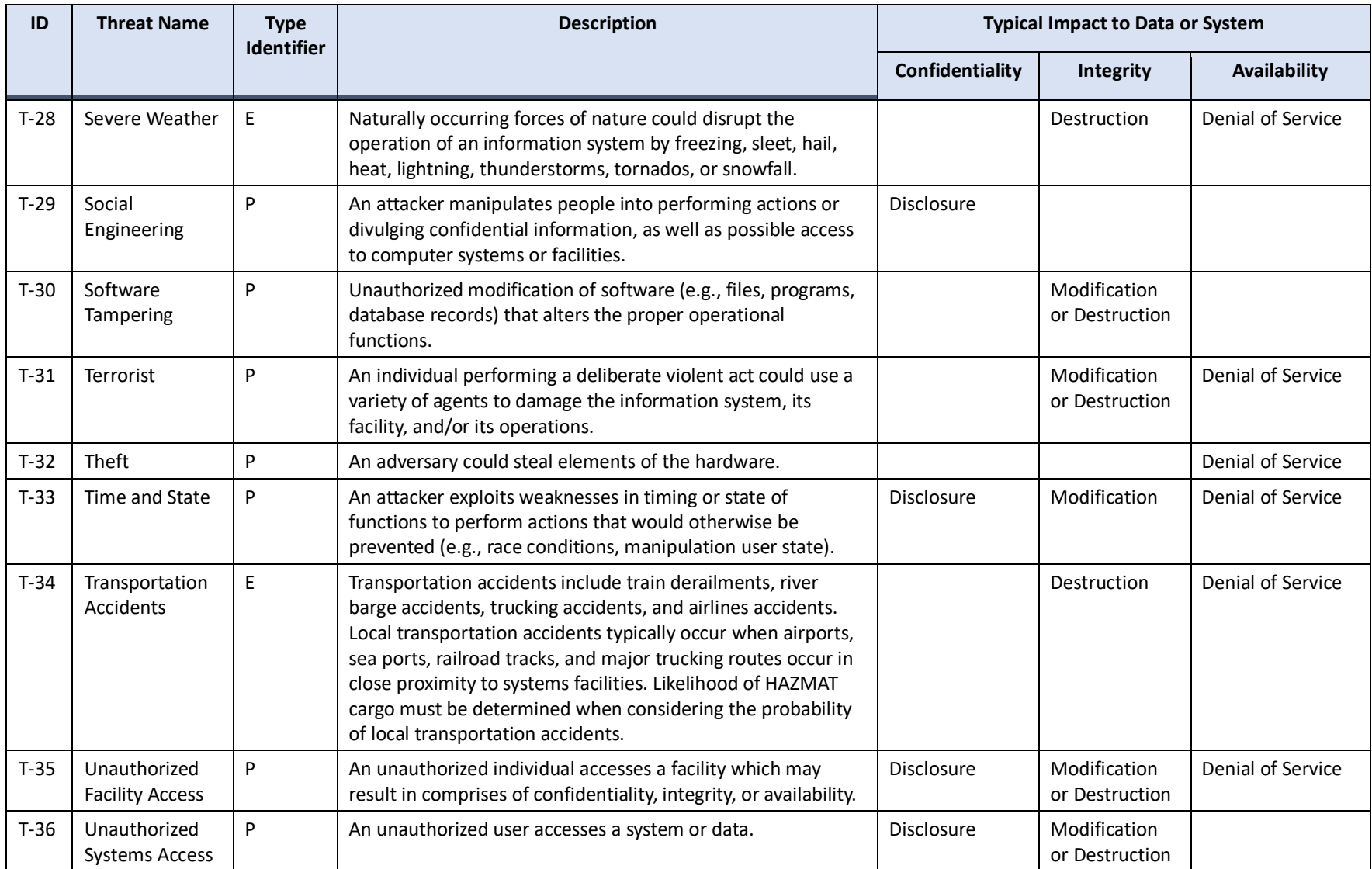

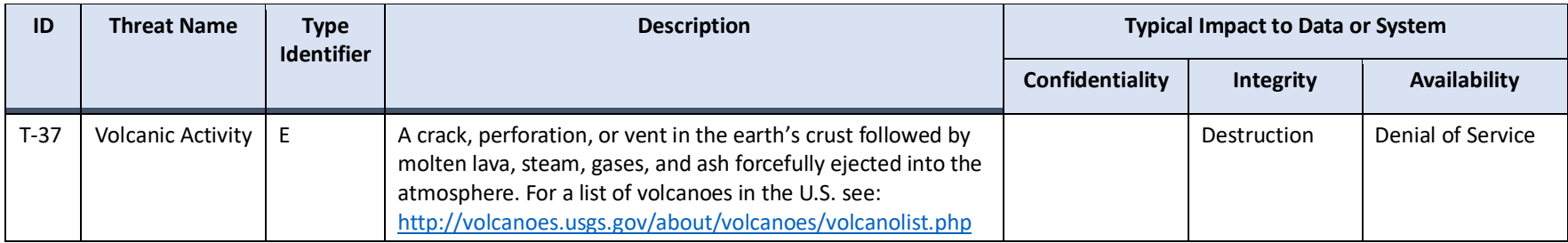

### <span id="page-18-0"></span>**3.4. PERFORM RISK ANALYSIS**

The goal of determining risk exposure is to facilitate decision making on how to respond to real and perceived risks. The outcome of performing risk analysis yields risk exposure metrics that can be used to make risk-based decisions.

The FedRAMP risk analysis process is based on qualitative risk analysis. In qualitative risk analysis the impact of exploiting a threat is measured in relative terms. When a system is easy to exploit, it has a High likelihood that a threat could exploit the vulnerability. Likelihood definitions for the exploitation of vulnerabilities are found in Table 3-4 [Likelihood Definitions.](#page-18-1)

#### *Table 3-4 Likelihood Definitions*

<span id="page-18-1"></span>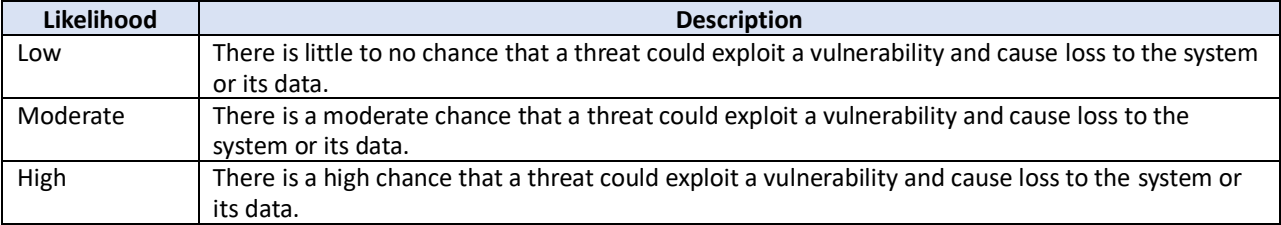

Impact refers to the magnitude of potential harm that could be caused to the system (or its data) by successful exploitation. Definitions for the impact resulting from the exploitation of a vulnerability are described in Table 3-5 [Impact Definitions.](#page-18-2) Since exploitation has not yet occurred, these values are perceived values. If the exploitation of a vulnerability can cause significant loss to a system (or its data) then the impact of the exploit is considered to be *High*.

#### *Table 3-5 Impact Definitions*

<span id="page-18-2"></span>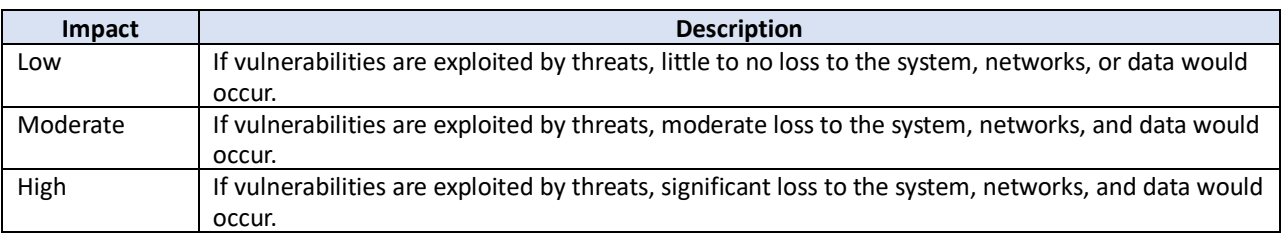

The combination of High likelihood and High impact creates the highest risk exposure. The risk exposure matrix shown in Table 3-6 [Risk Exposure Ratings](#page-18-3) presents the same likelihood and impact severity ratings as those found in NIST SP 800-30 Risk Management Guide for Information Technology Systems. Analyzing the likelihood and impact of each vulnerability, based upon the potential threats yields a Risk Exposure Table as outlined in Section 4 of this SAR.

#### *Table 3-6 Risk Exposure Ratings*

<span id="page-18-3"></span>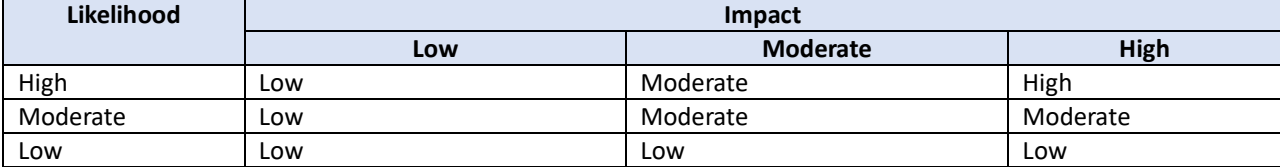

Third Party Assessment Organization and CSP Name reviewed all identified weaknesses and assigned a risk to the weakness based on Table 3-6 [Risk Exposure Ratings.](#page-18-3) All identified scan risks have been assigned the risk identified by the scanning tool.

### <span id="page-19-0"></span>**3.5. RECOMMEND CORRECTIVE ACTIONS**

Third Party Assessment Organization and CSP Name record and review all recommendations and corrective actions.

### <span id="page-19-1"></span>**3.6. DOCUMENT RESULTS**

Documenting the results of security control testing creates a record of the security posture for the system at a given moment in time. The record can be reviewed for risk-based decision making and to create plans of action to mitigate risks.

FISMA requires that a Plan of Action and Milestones (POA&M) (using the format guidance prescribed by OMB) be developed and utilized as the primary mechanism for tracking all system security weaknesses and issues. CSP Name will leverage the SAR to create a POA&M for Information System Abbreviation. The POA&M is a mitigation plan designed to address specific residual security weaknesses and includes information on costing, resources, and target dates.

# <span id="page-19-2"></span>**4. RISK EXPOSURE TABLE**

*For the most current template copy, the SAR Risk Exposure Table can be downloaded from the FedRAMP Template website:<https://www.fedramp.gov/resources/templates-2016/> . Please see SAR Appendix A: Risk Exposure Table.*

*Delete this instruction from your final version of this document.*

The <Information System Name> SAR Risk Exposure Table describes all security weaknesses found during testing. The following elements for each security weakness are reported in this Table, as follows:

- Column A: Identifier
- Column B: Name
- Column C: Source of Discovery
- Column D: Description
- Column E: Affected internet protocol (IP) Address/Hostname/Database
- Column F: Applicable Threats
- Column G: Likelihood (before mitigating controls/factors)
- Column H: Impact (before mitigating controls/factors)
- Column I: Risk Exposure (before mitigating controls/factors)
- Column J: Risk Statement
- Column K: Mitigating Controls/Factors
- Column L: Likelihood (after mitigating controls/factors)
- Column M: Impact (after mitigating controls/factors)

- Column N: Risk Exposure (after mitigating controls/factors)
- Column O: Recommendation
- Column P: Justification or Proposed Remediation

The reader of the SAR must anticipate that the security weakness elements are described as indicated below.

**Identifier**: All weaknesses are assigned a vulnerability ID in the form of V#-Security Control ID. For example, the first vulnerability listed would be reported as V1-AC-2(2) if the vulnerability is for control ID AC-2(2). If there are multiple vulnerabilities for the same security control ID, the first part of the vulnerability identification (ID) must be incremented, for example V1-AC-2(2), V2-AC-2(2).

**Name:** A short name unique for each vulnerability.

**Source of Discovery:** The source of discovery refers to the method that was used to discover the vulnerability (e.g., web application scanner, manual testing, security test procedure workbook, interview, document review). References must be made to scan reports, security test case procedures numbers, staff that were interviewed, manual test results, and document names. All scan reports are attached in Appendices. Results of manual tests can be found in [7.Appendix G](#page-38-0) [Manual Test Results.](#page-38-0) If the source of discovery is from one of the security test procedure workbooks, a reference must point to the Workbook name, the sheet number, the row number, the column number. Workbook tests results are found in [7.Appendix B](#page-27-0) [FedRAMP High,](#page-27-0)  [Moderate, or Low Security](#page-27-0) Test CASE Procedures . If the source of discovery is from an interview, the date of the interview and the people who were present at the interview are named. If the source of discovery is from a document, the document must be named.

**Description:** All security weaknesses must be described well enough such that they could be reproduced by the CSP, the Information System Security Officer (ISSO), or the AO. If a test was performed manually, the exact manual procedure and any relevant screenshots must be detailed. If a test was performed using a tool or scanner, a description of the reported scan results for that vulnerability must be included along with the vulnerability identifier (e.g., CVE, CVSS, and Nessus Plugin ID etc.) and screenshots of the particular vulnerability being described. If the tool or scanner reports a severity level, that level must be reported in this section. Any relevant login information and role information must be included for vulnerabilities discovered with scanners or automated tools. If any security weaknesses affect a database transaction, a discussion of atomicity violations must be included.

**Affected IP Address/Hostname(s)/Database:** For each reported vulnerability, all affected IP addresses/hostnames/databases must be included. If multiple hosts/databases have the same vulnerability, list all affected hosts/databases.

**Applicable Threats:** The applicable threats describe the unique threats that have the ability to exploit the security vulnerability. (Use threat numbers from Table 3-3.)

**Likelihood (before mitigating controls/factors):** High, Moderate, or Low (see [Table 3-4](#page-18-1) [Likelihood Definitions\)](#page-18-1).

**Impact (before mitigating controls/factors):** High, Moderate, or Low (see [Table 3-5](#page-18-2) Impact [Definitions\)](#page-18-2).

**Risk Exposure (before mitigating controls/factors):** High, Moderate, or Low (se[e Table 3-6](#page-18-3) [Risk Exposure Ratings\)](#page-18-3).

**Risk Statement:** Provide a risk statement that describes the risk to the business. (See examples in <System Name Acronym> SAR Risk Exposure Table). Also indicate whether the affected machine(s) is/are internally or externally facing.

**Mitigating Controls/Factors:** Describe any applicable mitigating controls/factors that could downgrade the likelihood or risk exposure. Also indicate whether the affected machine(s) is/are internally or externally facing. Include a full description of any mitigating factors and/or compensating controls if the risk is an operational requirement.

**Likelihood (after mitigating controls/factors):** Moderate or Low (see Table 3-4 [Likelihood](#page-18-1)  [Definitions\)](#page-18-1) after mitigating control/factors have been identified and considered.

**Impact (after mitigating controls/factors):** Moderate or Low (see [Table 3-5](#page-18-2) Impact [Definitions\)](#page-18-2) after mitigating control/factors have been identified and considered.

**Risk Exposure (after mitigating controls/factors):** Moderate or Low (see [Table 3-6](#page-18-3) Risk [Exposure Ratings\)](#page-18-3) after mitigating controls/factors have been identified and considered.

**Recommendation:** The recommendation describes how the vulnerability must be resolved. Indicate if there are multiple ways that the vulnerability could be resolved or recommendation for acceptance of operational requirement.

### **Justification or Proposed Remediation:**

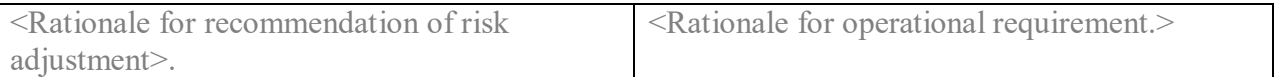

## <span id="page-21-0"></span>**4.1. SECURITY ASSESSMENT SUMMARY**

<Number> vulnerabilities (<Number> high, <Number> moderate, and <Number> low)) discovered as part of the penetration testing were also identified in the operating system or web application vulnerability scanning. These vulnerabilities have been combined in the SAR Risk Exposure Table with the Source of Discovery column containing each of the types of testing that identified the vulnerability.

The summary is contained in the file named <System Name Acronym> SAR Risk Exposure Table, included as an Appendix A to this SAR.

# **5. NON-CONFORMING CONTROLS**

In some cases, the initial risk exposure to the system has been adjusted due to either corrections that occurred during testing or to other mitigating factors.

### **5.1. RISKS CORRECTED DURING TESTING**

Risks discovered during the testing of Information System Abbreviation that have been corrected prior to authorization are listed in Table 5-1 [Summary of Risks Corrected During Testing.](#page-22-4) Risks corrected during testing have been verified by Third Party Assessment Organization. The verification method used to determine the correction of each of the identified vulnerabilities is noted in the far righthand column of the table as "Verification Statement".

#### *Table 5-1 Summary of Risks Corrected During Testing*

<span id="page-22-4"></span><span id="page-22-0"></span>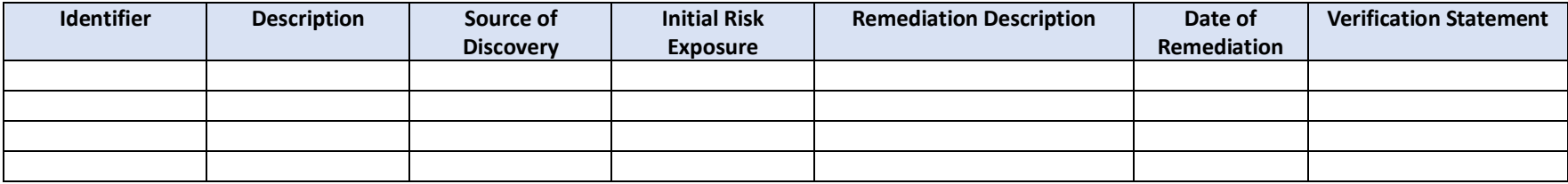

### <span id="page-22-1"></span>**5.2. RISKS WITH MITIGATING FACTORS**

Risks that have had their severity levels changed due to mitigating factors are summarized in Table 5-2 [Summary of Risks with](#page-23-3)  [Mitigating Factors.](#page-23-3) The factors used to justify changing the initial risk exposure rating are noted in the far right-hand column of the table. See this SAR Appendix A: <System Name Acronym> Risk Exposure Table for more information on these risks.

<span id="page-22-3"></span>*Instruction: 3PAO must ensure that the content of this table is consistent with the same information documented in Appendix A: <System Name Acronym> Risk Exposure Table.*

<span id="page-22-2"></span>*Delete this instruction from your final version of this document.*

#### *Table 5-2 Summary of Risks with Mitigating Factors*

<span id="page-23-3"></span>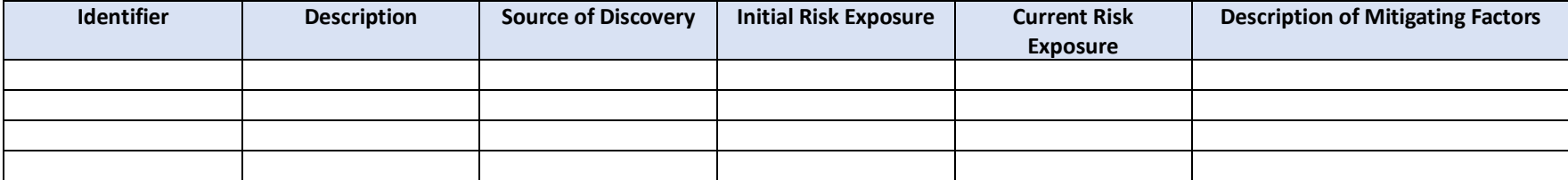

### **5.3. RISKS REMAINING DUE TO OPERATIONAL REQUIREMENTS**

<span id="page-23-1"></span>Risks that reside in the <System Name> that cannot be corrected because of operational impact to the system are summarized in [Table](#page-23-4)  5-3 [Summary of Risks Remaining Due to Operational Requirements.](#page-23-4) An explanation of the operational impact and risks are included below as well as in the appropriate Security Assessment Test Cases and System Security Plan (SSP). Although these risks are not to be corrected, they are listed in this <System Name Acronym> SAR Appendix A: Risk Exposure Table, and tracked in the Plan of Action and Milestones (POA&M) as Operational Requirements.

*Instruction: 3PAO must ensure that the content of this table is consistent with the same information documented in <System Name Acronym> SAR Appendix A: Risk Exposure Table.* 

*Delete this instruction from your final version of this document.*

<span id="page-23-0"></span>Note: The justification that remediating a vulnerability will cause a break in functionality is not a sufficient rationale for permitting the risk to persist. There must also be full descriptions of the mitigating factors and compensating controls that address the ongoing risk to this specific system.

#### *Table 5-3 Summary of Risks Remaining Due to Operational Requirements*

<span id="page-23-4"></span><span id="page-23-2"></span>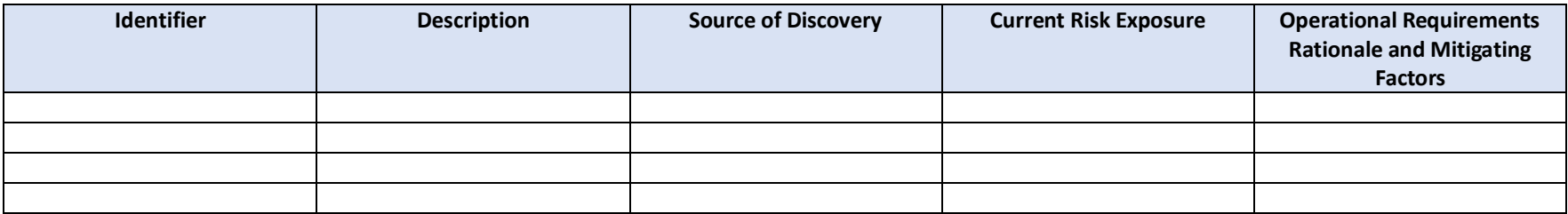

# <span id="page-24-0"></span>**6. RISKS KNOWN FOR INTERCONNECTED SYSTEMS**

Inherent relationships between the system and other interconnected systems may impact the overall system security posture. A summary of the risks known for systems that connect to Information System Abbreviation is provided in Table 6-1 [Risks from Interconnected Systems.](#page-24-2)

*Instruction: 3PAO must include any known risks with interconnected systems that they discovered. CSPs shall disclose any known risks with interconnected systems.* 

*Delete this instruction from your final version of this document.*

In order to determine this information, it may be necessary to consult other Security Assessment Reports, Interconnection Agreements, Service Level Agreements, Memorandums of Understanding, and US-CERT advisories.

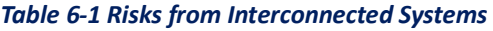

<span id="page-24-2"></span>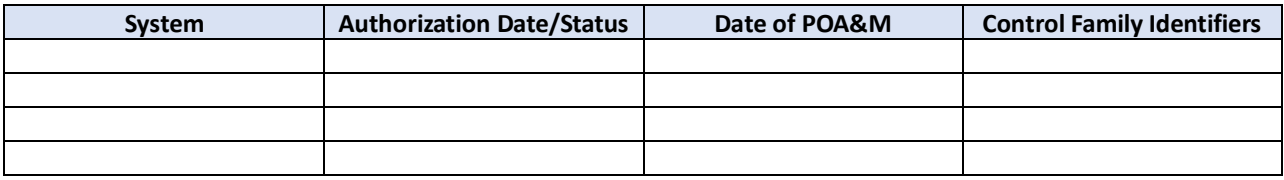

# <span id="page-24-1"></span>**7. AUTHORIZATION RECOMMENDATION**

A total of <Number> system risks were identified for Information System Abbreviation. Of the <Number> risks that were identified, there were <Number> High risks, <Number> Moderate risks, <Number> Low risks, and <Number> of operationally required risks. Priority levels were established based on the type of vulnerability identified.

*Instruction: In the space below this instruction, 3PAO must render a professional opinion of their analysis of risks for the information system based on the results from the security assessment. Any recommendations must be supported by findings, evidence, and artifacts. This recommendation will be fully reviewed by the AO.*

*Delete this instruction from your final version of this document.*

Table 7-1 [Risk Mitigation Priorities](#page-24-3) indicates the priority of recommended risk mitigation actions for the Information System Abbreviation.

<span id="page-24-3"></span>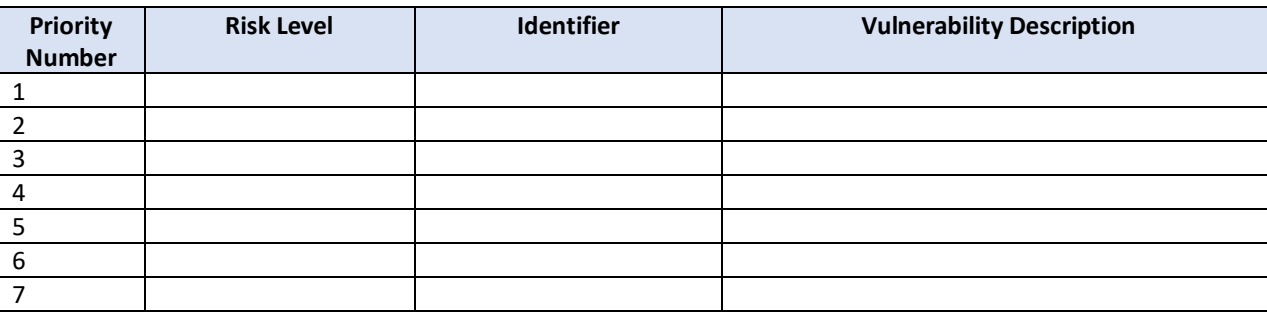

#### *Table 7-1 Risk Mitigation Priorities*

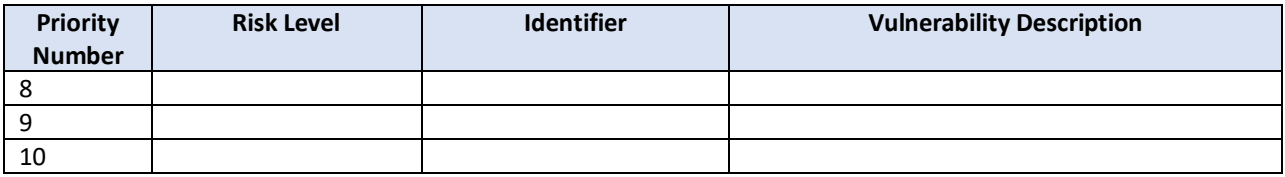

Third Party Assessment Organization attests that the SAR from the <Information System Name> assessment testing provides a complete assessment of the applicable FedRAMP controls as stipulated in the SAP. Evidence to validate the successful implementation of the various security controls has been collected and validated. Based on the remaining risk as noted in <System Name Acronym> SAR Appendix A: Risk Exposure Table, and the continuous improvement of security related processes and controls, Third Party Assessment Organization recommends an authorization be granted for <Information System Name>.

# <span id="page-26-0"></span>**APPENDIX A.RISK EXPOSURE TABLE**

As identified in Section 4, the Risk Exposure Table describes all security weaknesses found during testing. Each weakness is uniquely identified and described in this table that accompanies this SAR.

# <span id="page-27-0"></span>**APPENDIX B.FEDRAMP HIGH, MODERATE, OR LOW SECURITY TEST CASE PROCEDURES TEMPLATE**

*Instruction: Provide the FedRAMP High, Moderate, or Low Security Test Case Procedures Template. The applicable template can be downloaded from the FedRAMP website. Ensure that results of all security control tests are recorded in the template.*

*Delete this instruction from your final version of this document.*

The <Information System Name> Security Test Case Procedures are captured in the FedRAMP Security Test Case Procedures Template that accompanies this SAR. The results of all security controls testing (interview, examine, test) are recorded in the template.

# <span id="page-28-0"></span>**APPENDIX C.INFRASTRUCTURE SCAN RESULTS**

Infrastructure scans consist of scans of operating systems, networks, routers, firewalls, domain name servers (DNS), domain servers, network information security (NIS) masters, and other devices that keep the network running. Infrastructures scans can include both physical and virtual Host and devices. The <Scanner Name, Vendor, & Version #> was used to scan the Information System Abbreviation infrastructure. <Number> percent of the inventory was scanned. For the remaining inventory, the Third Party Assessment Organization technical assessor performed a manual review of configuration files to analyze for existing vulnerabilities. Any results were documented in the SAR table.

### <span id="page-28-1"></span>**C.1. Infrastructure Scans: Inventory of Items Scanned**

*Instruction: This section should reference the system's Integrated Inventory Workbook, which should be maintained and updated monthly by the CSP.*

*Delete this instruction from your final version of this document.*

### <span id="page-28-2"></span>**C.2. Infrastructure Scans: Raw Scan Results for Fully Authenticated Scans**

*Instruction: Provide all fully authenticated infrastructure scans results generated by the scanner in a readable format. Bundle all scan results into one zip file. Do not insert files that require a scan license to read the file.*

*Delete this instruction from your final version of this document.*

The following Table C-1 Infrastructure Scans: [Raw Scan Zip File Index](#page-28-4) shows the files that are included:

#### *Table C-1 Infrastructure Scans: Raw Scan Zip File Index*

<span id="page-28-4"></span><span id="page-28-3"></span>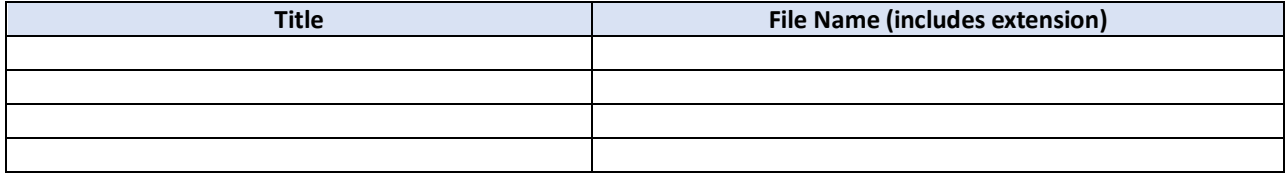

### **C.3. Infrastructure Scans: False Positive <sup>1</sup>Reports**

*Instruction: Use the summary table to identify false positives that were generated by the scanner. For each false positive reported, add an explanation as to why that finding is a false positive. Use a separate row for each false positive reported. If one IP address has multiple false positive reports, give each false positive its own row. Add as many rows as necessary. The "FP" in the identifier number refers to "False Positive" and the "IS" in the identifier number refers to "Infrastructure Scan."*

*Delete this instruction from your final version of this document.*

The Table C-2 [Infrastructure Scans: False Positive Reports](#page-29-0) below identifies false positives that were generated by the scanner.

<span id="page-29-0"></span>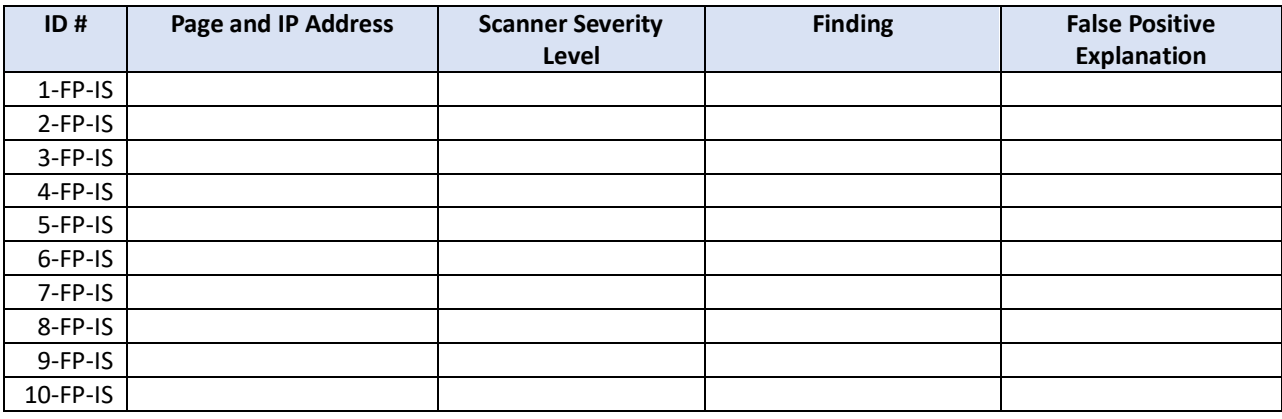

#### *Table C-2 Infrastructure Scans: False Positive Reports*

 $\overline{a}$ 

 $<sup>1</sup>$  A False Positive (FP) occurs when vulnerability is identified that does not actually exist on the system. For</sup> example, a vulnerability scanner may incorrectly identify a weakness that is not installed, or not completely identify a recent system update. Either the scanner is incorrect, or it has not found a completed system update.

# <span id="page-30-0"></span>**APPENDIX D.DATABASE SCAN RESULTS**

The <Scanner Name, Vendor, & Version #> was used to scan the Information System Abbreviation databases. <Number> % percent of all databases were scanned.

### <span id="page-30-1"></span>**D.1. Database Scans: Inventory of Databases Scanned**

*Instruction: Indicate the databases that were scanned. For "Function," indicate the function that the database plays for the system (e.g., database image for end-user development, database for authentication records). Add additional rows as necessary*

*Delete this instruction from your final version of this document.*

The database inventory scan results are found in Table D-1 [Database Scans: Inventory of](#page-30-3)  [Databases Scanned](#page-30-3) below

#### *Table D-1 Database Scans: Inventory of Databases Scanned*

<span id="page-30-3"></span>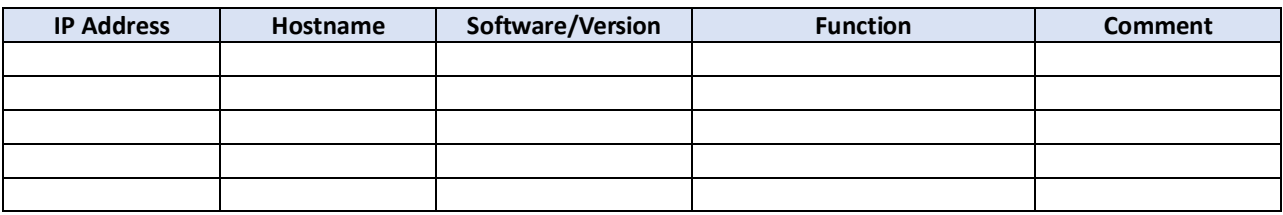

### <span id="page-30-2"></span>**D.2. Database Scans: Raw Scan Results**

*Instruction: Provide all database scans results generated by the scanner in a readable format. Bundle all scan results into one zip file. Do not insert files that require a scan license to read the file.* 

*Delete this instruction from your final version of this document.*

The following Table E-2 [Web Application Scans Raw Scan Zip File Index](#page-32-4) shows the files that are included:

#### *Table D-2 Database Scans: Raw Scan Zip File Index*

<span id="page-30-4"></span>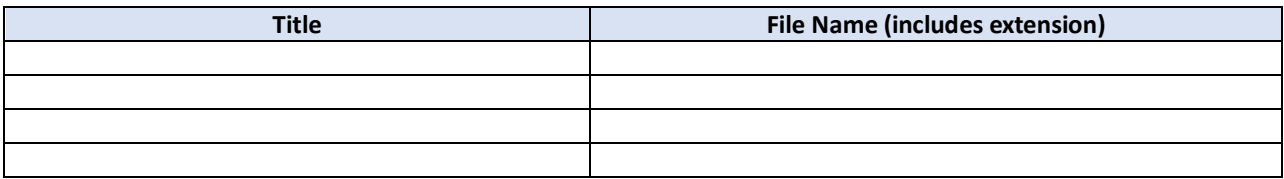

### <span id="page-31-0"></span>**D.3. Database Scans: False Positive Reports**

*Instruction: Use the summary table to identify false positives that were generated by the scanner. Use a separate row for each false positive reported. If one IP address has multiple false positive reports, give each false positive its own row. For each false positive reported, add an explanation as to why that finding is a false positive. Add as many rows as necessary. The "FP" in the identifier number refers to "False Positive" and the "DS" in the identifier number refers to "Database Scan."* 

*Delete this instruction from your final version of this document.*

The Table D-3 Database Scans: [False Positive Reports](#page-31-1) below identifies false positives that were generated by the scanner.

<span id="page-31-1"></span>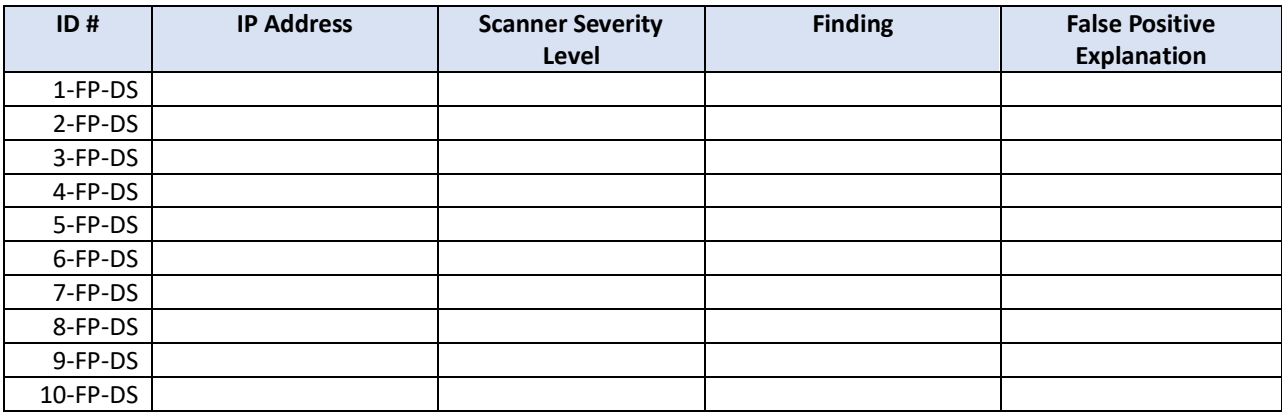

#### *Table D-3 Database Scans: False Positive Reports*

# <span id="page-32-0"></span>**APPENDIX E.WEB APPLICATION SCAN RESULTS**

The <Scanner Name, Vendor, & Version #> was used to scan the <Information System Name> web applications. <Number> % of all web applications was scanned.

*Instruction: Indicate the web applications that were scanned. For "Function," indicate the function that the web-facing application plays for the system (e.g., control panel to build virtual machines). Add additional rows as necessary.* 

*Delete this instruction from your final version of this document.*

### <span id="page-32-1"></span>**E.1. Web Applications Scans: Inventory of Web Applications Scanned**

The web applications were scanned and the function the web-application plays for the system are indicated in the Table E-1 [Web Application Scans: Inventory of Web Applications](#page-32-3) below.

#### *Table E-1 Web Application Scans: Inventory of Web Applications Scanned*

<span id="page-32-3"></span>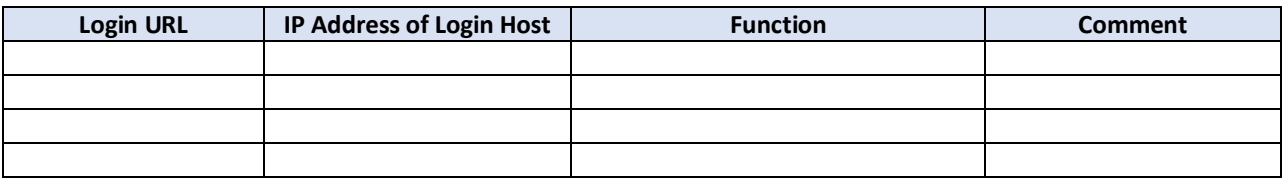

### <span id="page-32-2"></span>**E.2. Web Applications Scans: Raw Scan Results**

*Instruction: Provide all web application scans results generated by the scanner in a readable format. Bundle all scan results into one zip file. Do not insert files that require a scan license to read the file.* 

*Delete this instruction from your final version of this document.*

The following Table E-2 [Web Application Scans Raw Scan Zip File Index](#page-32-4) shows the files that are included:

#### *Table E-2 Web Application Scans Raw Scan Zip File Index*

<span id="page-32-4"></span>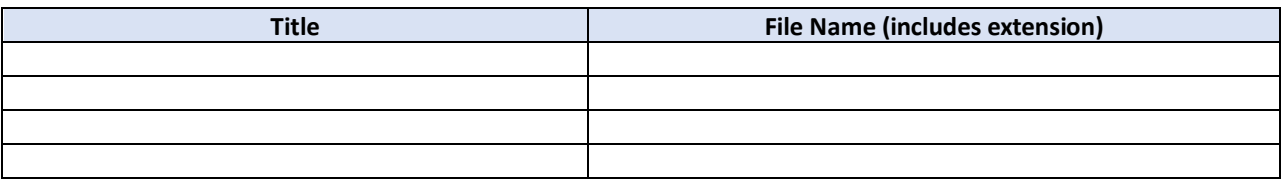

### <span id="page-33-0"></span>**E.3. Web Applications Scans: False Positive Reports**

*Instruction: Use the summary table to identify false positives that were generated by the scanner. Use a separate row for each false positive reported. If one IP address has multiple false positive reports, give each false positive its own row. For each false positive reported, add an explanation as to why that finding is a false positive. Add as many rows as necessary. The "FP" in the identifier number refers to "False Positive" and the "WS" in the identifier number refers to "Web Application Scan."* 

*Delete this instruction from your final version of this document.*

The following Table E-3 [Web Application Scans: False Positive Reports](#page-33-1) identifies each false positive that was generated by the scanner.

<span id="page-33-1"></span>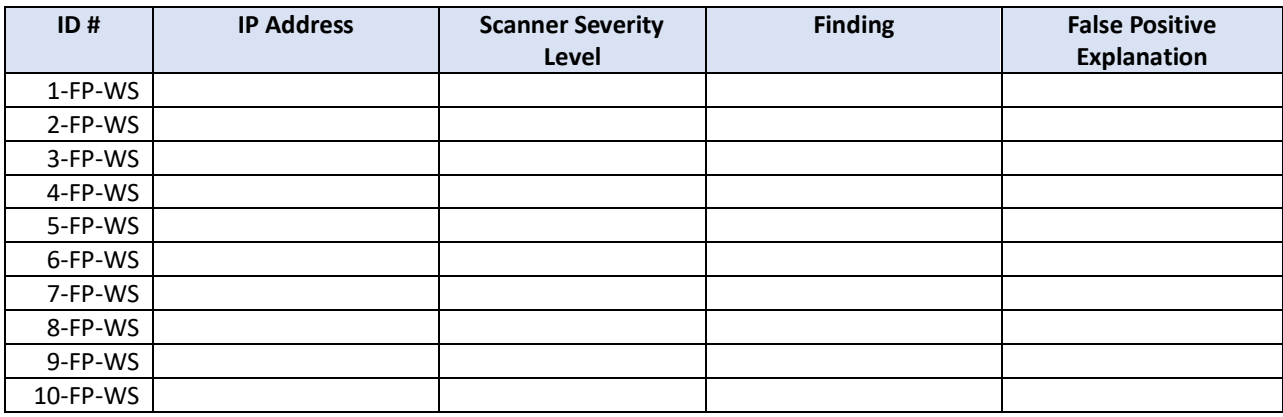

#### *Table E-3 Web Application Scans: False Positive Reports*

# <span id="page-34-0"></span>**APPENDIX F. ASSESSMENT RESULTS**

Below is Table F-1 [Assessment Results: Summary of System Security Risks from FedRAMP](#page-34-2)  [Testing.](#page-34-2)

<span id="page-34-2"></span>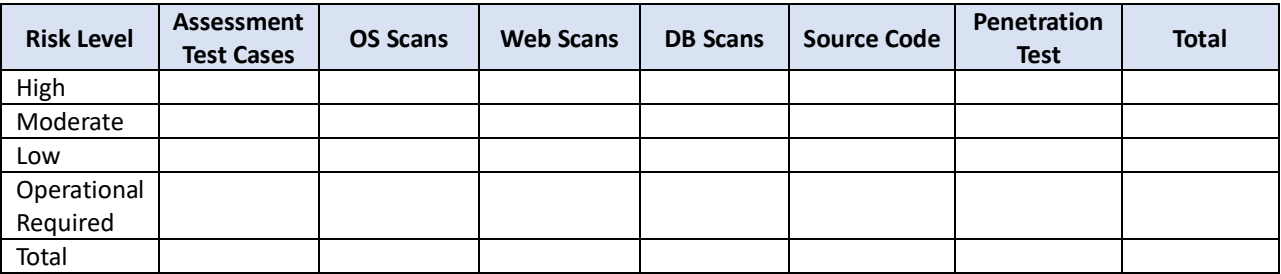

#### *Table F-1 Assessment Results: Summary of System Security Risks from FedRAMP Testing*

The products and methodology are represented in Table F-2 [Assessment Results: Final Summary](#page-34-3)  [of System Security Risks](#page-34-3)

*Table F-2 Assessment Results: Final Summary of System Security Risks*

<span id="page-34-3"></span>

| <b>Risk Level</b>    | <b>Risks from FedRAMP Testing</b> | <b>Total Risks</b>        |
|----------------------|-----------------------------------|---------------------------|
| High                 | <#>                               | <#> (<#>% of Grand Total) |
| Moderate             | <#>                               | <#> (<#>% of Grand Total) |
| Low                  | <#>                               | <#> (<#>% of Grand Total) |
| Operational Required | <#>                               | -<#>                      |
| <b>Total</b>         | <#>                               | <#>                       |

Table F-3 [Assessment Results: Final Summary of Unauthenticated Scans](#page-34-4) identifies contents and methodology of the unauthenticated scans.

#### *Table F-3 Assessment Results: Final Summary of Unauthenticated Scans*

<span id="page-34-4"></span>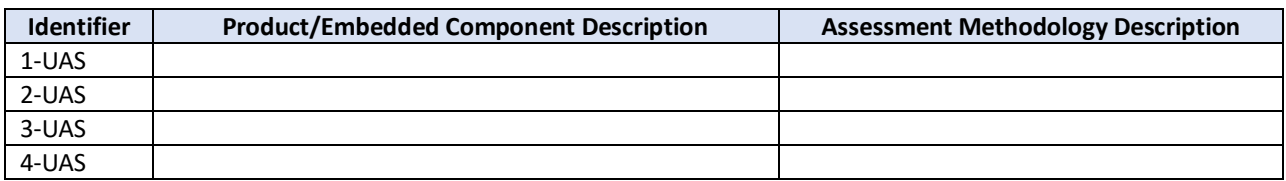

### <span id="page-34-1"></span>**F.1. Other Automated and Miscellaneous Tool Results: Tools Used**

The <Scanner Name, Vendor, & Version #> was used to scan the <Information System Name>.

The <Scanner Name, Vendor, & Version #> was used to scan the <Information System Name>.

### <span id="page-35-0"></span>**F.1.1. Other Automated and Miscellaneous Tool Results: Inventory of Items Scanned**

*Instruction: Provide any additional tests performed using automated tools in this Appendix. Bundle all output from automated tools into one zip file. This Appendix may not be needed if no other automated tools were used. If that is the case, write "Not Applicable" in the first column.* 

*Delete this instruction from your final version of this document.*

The other tools for the system are indicated in the Table F-4 [Other Automated and Miscellaneous](#page-35-3)  [Tool Results: Inventory of Items Scanned](#page-35-3) below.

#### *Table F-4 Other Automated and Miscellaneous Tool Results: Inventory of Items Scanned*

<span id="page-35-3"></span>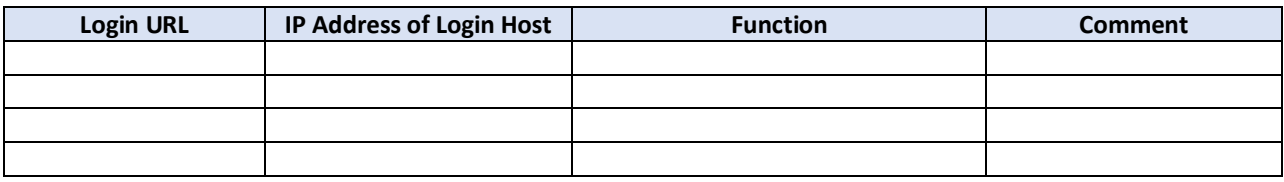

### <span id="page-35-1"></span>**F.1.2. Other Automated and Miscellaneous Tool Results: Raw Scan Results**

*Instruction: Provide the results from all other automated tools. Bundle all reports generated by automated tools into one zip file. Do not insert files that require a license to read the file.* 

*Delete this instruction from your final version of this document.*

The following Table F-5 [Other Automated and Miscellaneous Tool Results: Raw Scan Result](#page-35-4) shows the files that are included:

#### *Table F-5 Other Automated and Miscellaneous Tool Results: Raw Scan Result*

<span id="page-35-4"></span>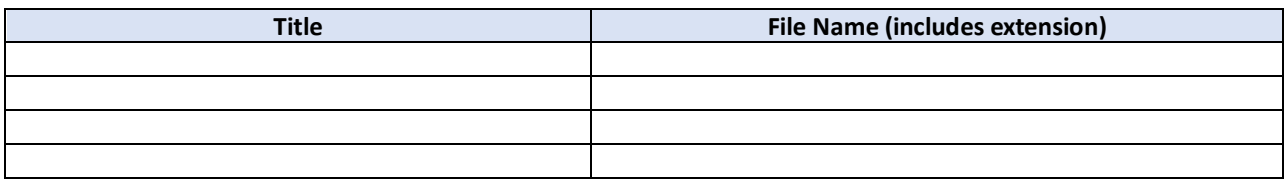

### <span id="page-35-2"></span>**F.1.3. Other Automated and Miscellaneous Tool Results: False Positive Reports**

*Instruction: Use the summary table to identify false positives that were generated by tools. Use a separate row for each false positive reported. If one IP address has multiple false positive reports, give each false positive its own row. For each false positive reported, add an explanation as to why that finding is a false positive. Add as many rows as necessary. The "FP" in the identifier number refers to "False Positive" and the "OT" in the identifier number refers to "Other Tools" Write "Not Applicable" in the first column if Appendix F was not used.* 

*Delete this instruction from your final version of this document.*

The Table F-6 Other Automated [and Miscellaneous Tool: False Positive Reports](#page-36-2) below identifies false positives that were generated by other tools.

<span id="page-36-2"></span>

| ID#      | <b>IP Address</b> | <b>Scanner Severity</b><br>Level | <b>Finding</b> | <b>False Positive</b><br><b>Explanation</b> |
|----------|-------------------|----------------------------------|----------------|---------------------------------------------|
| 1-FP-OT  |                   |                                  |                |                                             |
| 2-FP-OT  |                   |                                  |                |                                             |
| 3-FP-OT  |                   |                                  |                |                                             |
| 4-FP-OT  |                   |                                  |                |                                             |
| 5-FP-OT  |                   |                                  |                |                                             |
| 6-FP-OT  |                   |                                  |                |                                             |
| 7-FP-OT  |                   |                                  |                |                                             |
| 8-FP-OT  |                   |                                  |                |                                             |
| 9-FP-OT  |                   |                                  |                |                                             |
| 10-FP-OT |                   |                                  |                |                                             |

*Table F-6 Other Automated and Miscellaneous Tool: False Positive Reports*

### <span id="page-36-0"></span>**F.2. Unauthenticated Scans**

The <Scanner Name, Vendor, & Version #> was used to scan the <Information System Name>.

*Instruction: Indicate the Unauthenticated. For "Function," indicate the function that the webfacing application plays for the system (e.g., control panel to build virtual machines). Add additional rows as necessary.* 

*Delete this instruction from your final version of this document.*

### <span id="page-36-1"></span>**F.2.1. Unauthenticated Scans: Inventory of Unauthenticated Scan Reports**

*Instruction: Provide the results from any unauthenticated scans. Bundle all reports generated by automated tools into one zip file. Do not insert files that require a license to read the file. In order to use this table, the 3PAO must obtain approval from the AO when submitting the SAP. If this table is not used, write "Not Applicable" in the first column.* 

*Delete this instruction from your final version of this document.*

The unauthenticated scans for the system are indicated in the Table F-7 [Unauthenticated Scans:](#page-36-3)  [Inventory of Unauthenticated Scan Reports](#page-36-3) below.

#### *Table F-7 Unauthenticated Scans: Inventory of Unauthenticated Scan Reports*

<span id="page-36-3"></span>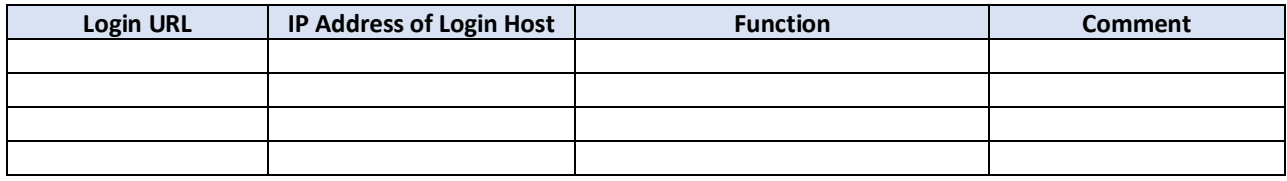

### <span id="page-37-0"></span>**F.2.2. Unauthenticated Scans: False Positive Reports**

The Table D-3 Database Scans: [False Positive Reports](#page-31-1) below identifies false positives that were generated by the scanner.

<span id="page-37-1"></span>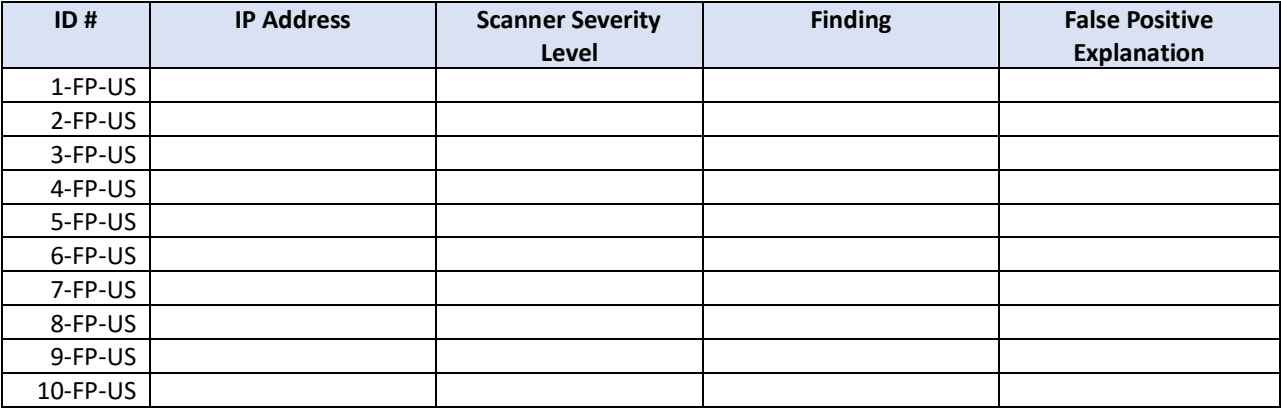

#### *Table F-8 Unauthenticated Scans: False Positive Reports*

# <span id="page-38-0"></span>**APPENDIX G. MANUAL TEST RESULTS**

*Instruction: The table that follows must record the test results for the manual tests that are described below. Each vulnerability found must be recorded as they are identified, as required in Section 4 of this document and in 7.Appendix A Risk Exposure Table, for this document. Put the test ID number for "Source of Discovery" in Section 4. For manual tests, if no vulnerability for a test was discovered, write "No."*

*Delete this instruction from your final version of this document.*

<span id="page-38-2"></span>The test results for the manual tests that are described in Table G-1 [Manual Test Results.](#page-38-2)

#### *Table G-1 Manual Test Results*

<span id="page-38-1"></span>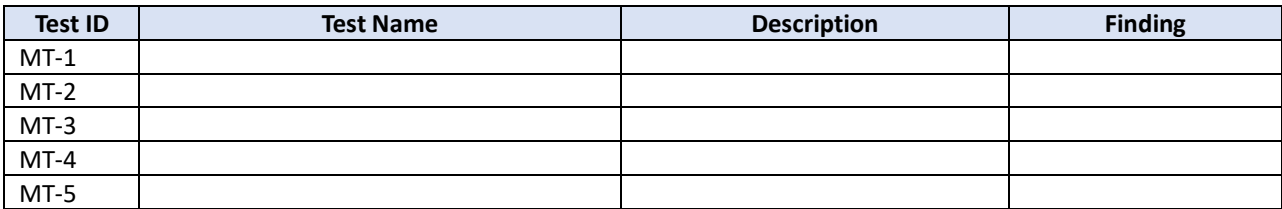

## **APPENDIX H. DOCUMENTATION REVIEW FINDINGS**

*Instruction: The table that follows must record the findings that result from the review of all documentation provided by the CSP (SSP and all attachments). These findings are documented in Appendix B, Security Test Procedure Workbook. Each test with an SSP Implementation Statement Differential Status of "No" must be recorded in* **"Yes"** The SSP security control implementation [statement is an accurate depiction and representation of the technical implementation within the](#page-39-0)  [environment and accurately describes the CSP's responsibility, the Customers responsibility,](#page-39-0)  [and/or the Shared responsibility between the CSP and the Customer.](#page-39-0)

**"No"** The SSP [security control implementation statement is not an accurate depiction and](#page-39-0)  [representation of the technical implementation within the environment and does not accurately](#page-39-0)  [describe the CSP, Customer, or Shared responsibilities between the CSP and the Customer. The](#page-39-0)  [CSP has not properly documented exactly what is technically, operationally, or managerially](#page-39-0)  [taking place in the environment as the outcome of the 3PAO assessment was sufficiently varied](#page-39-0)  from [what is documented in](#page-39-0) the SSP.

*Table H-1 [Documentation Review Findings,](#page-39-0) and <System Name Acronym> SAR Risk Exposure Table which is an appendix to this document. Create a unique ID as described in Section 4. The documentation deficiencies must be recorded as findings. For the <System Name Acronym> SAR Risk Exposure Table, put the name of the control in the "Name" field, put "Documentation Review" for "Source of Discovery," and complete the description of the inadequacy of the examined documentation based on the finding. Complete the rest of the information for <System Name Acronym> SAR Risk Exposure Table as described in Section [4](#page-19-2) [Risk Exposure Table .](#page-19-2)*

*Delete this instruction from your final version of this document.*

The following table documents the differences between the technical implementation and the written documentation describing the implementation, including the SSP and related documents. Consider this as the SSP Security Control Implementation Statement Differential: Does the SSP's security control / control objective implementation statement match the technical implementation within the CSP's environment? The impact level is determined as follows:

<span id="page-39-0"></span>**"Yes"** The SSP security control implementation statement is an accurate depiction and representation of the technical implementation within the environment and accurately describes the CSP's responsibility, the Customers responsibility, and/or the Shared responsibility between the CSP and the Customer.

**"No"** The SSP security control implementation statement is not an accurate depiction and representation of the technical implementation within the environment and does not accurately describe the CSP, Customer, or Shared responsibilities between the CSP and the Customer. The CSP has not properly documented exactly what is technically, operationally, or managerially taking place in the environment as the outcome of the 3PAO assessment was sufficiently varied from what is documented in the SSP.

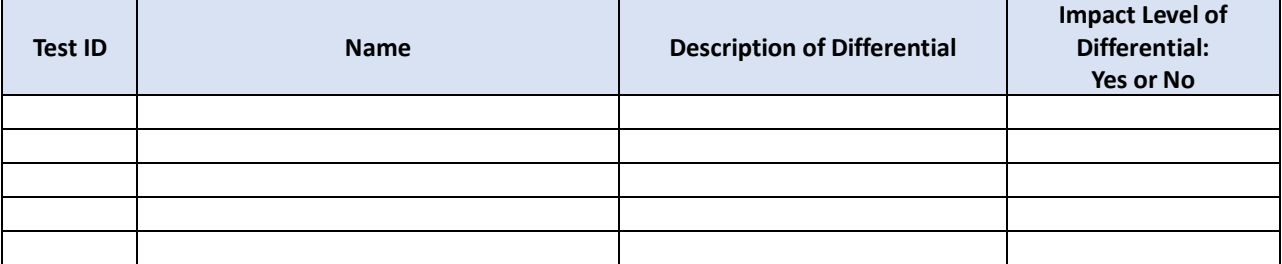

#### *Table H-1 Documentation Review Findings*

# <span id="page-40-0"></span>**APPENDIX I. AUXILIARY DOCUMENTS**

*Instruction: If any document (or files) other than those listed in Section [1.4](#page-8-1) [Scope,](#page-8-1) list them and in this section and provide them with this report. The list of the Attachments must include the title, version, and the exact file name, including the file extension.*

*Delete this instruction from your final version of this document.*

Documentation used by the 3PAO to perform the assessment of includes the following:

### *SSP and Attachments*

- *Attachment 1: Information Security Policies and Procedures, title, version, and the exact file name, including the file extension*
- *Attachment 2: User Guide, title, version, and the exact file name, including the file extension*
- *Attachment 3: E-Authentication Plan, title, version, and the exact file name, including the file extension*
- *Attachment 4: PIA, title, version, and the exact file name, including the file extension*
- *Attachment 5: RoB, title, version, and the exact file name, including the file extension*
- *Attachment 6: ISCP, title, version, and the exact file name, including the file extension*
- *Attachment 7: CMP, title, version, and the exact file name, including the file extension*
- *Attachment 8: IRP, title, version, and the exact file name, including the file extension*
- *Attachment 9: CIS Workbook, title, version, and the exact file name, including the file extension*
- *Attachment 10: FIPS-199, title, version, and the exact file name, including the file extension*
- *Attachment 11: Separation of Duties Matrix, title, version, and the exact file name, including the file extension*
- *Attachment 12: FedRAMP Laws and Regulations, title, version, and the exact file name, including the file extension*
- *Attachment 13: Integrated Inventory Workbook, title, version, and the exact file name, including the file extension*

*Business Impact Analysis, title, version, and the exact file name, including the file extension SAP, title, version, and the exact file name, including the file extension*

# <span id="page-41-0"></span>**APPENDIX J. PENETRATION TEST REPORT**

The scope of this assessment was limited to the Information System Abbreviation solution, including <list components here> components. Third Party Assessment Organization conducted testing of CSP Name activities from the <location information here> via an attributable Internet connection. Provide IP addresses and uniform resource locators (URLs) for all of the in-scope systems at the beginning of the assessment.

#### *Table J-1 In-Scope Systems*

<span id="page-41-1"></span>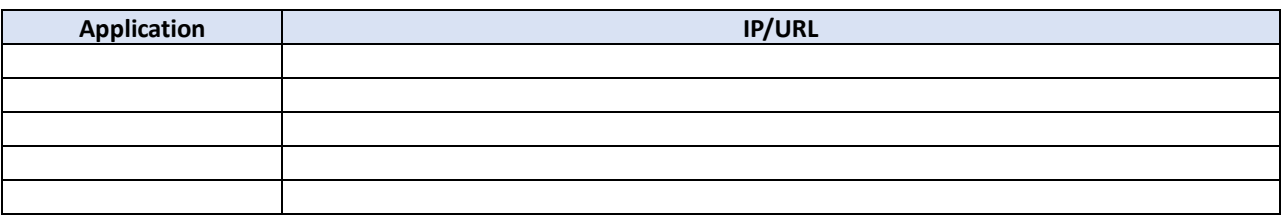

The attached file provides the full Information System Abbreviation Penetration Test Report.

# <span id="page-42-0"></span>**APPENDIX K. ACRONYMS AND GLOSSARY**

The master list of FedRAMP acronym and glossary definitions for all FedRAMP templates is available on the FedRAMP website [Documents](https://www.fedramp.gov/resources/documents-2016/) page under Program Overview Documents: [https://www.fedramp.gov/assets/resources/documents/FedRAMP\\_Master\\_Acronym\\_and\\_Glossa](https://www.fedramp.gov/assets/resources/documents/FedRAMP_Master_Acronym_and_Glossary.pdf) [ry.pdf](https://www.fedramp.gov/assets/resources/documents/FedRAMP_Master_Acronym_and_Glossary.pdf) .

Please send suggestions about corrections, additions, or deletions to  $\frac{info@fedramp.gov}{info@fedramp.gov}$ .